# **C.B ELECTRONICS**

**MC - 1**

# Table des matières

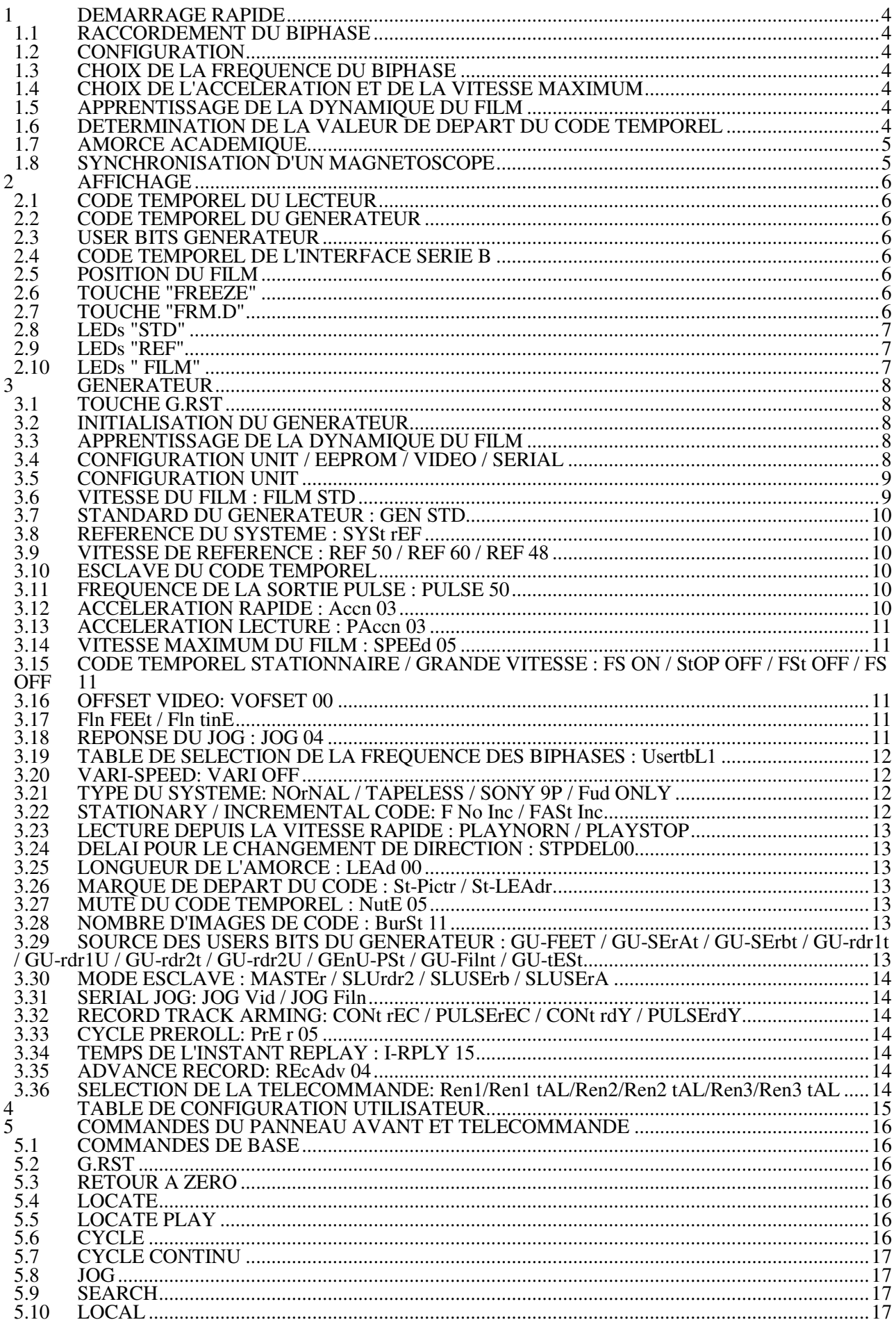

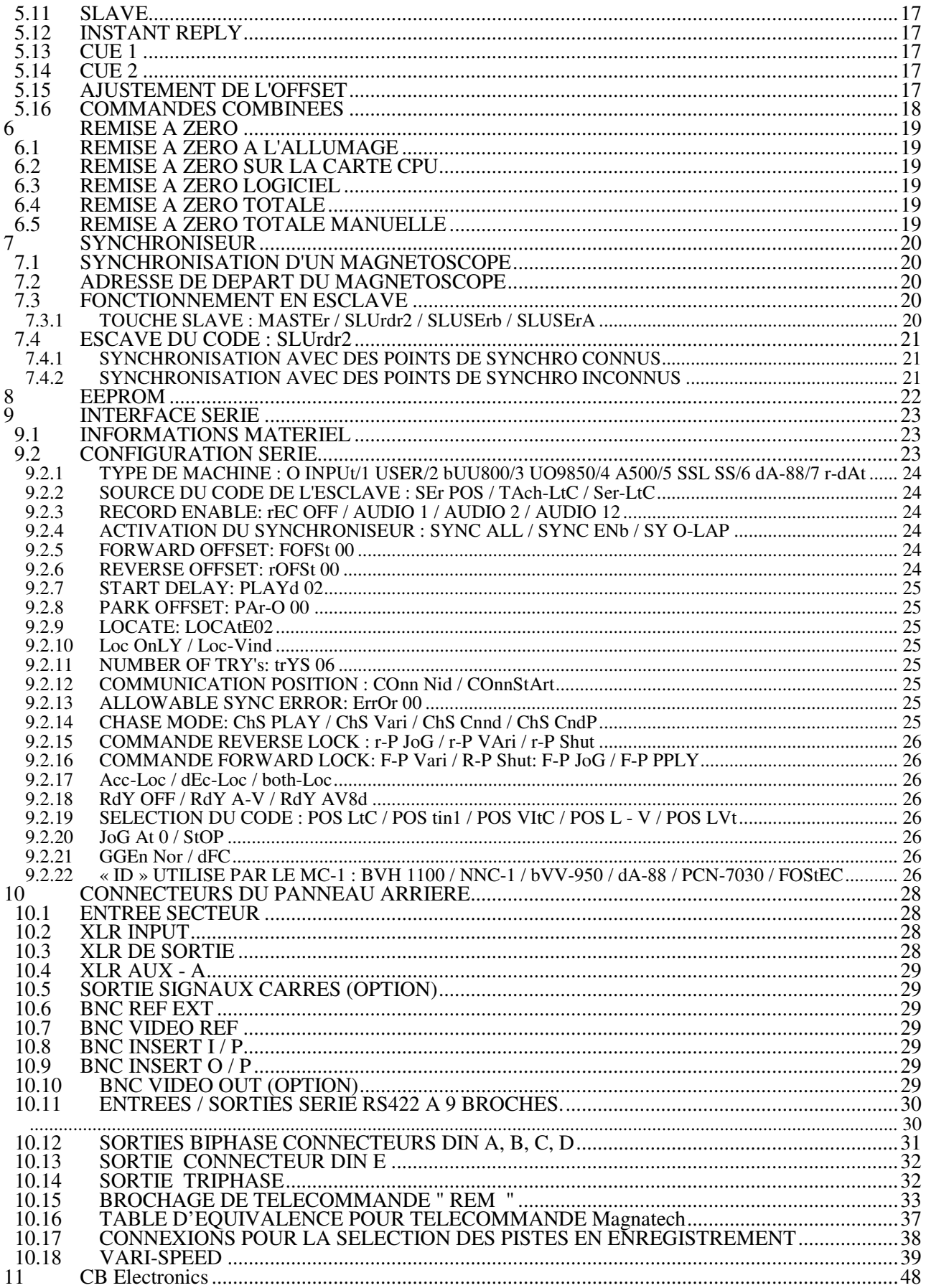

### **1 DEMARRAGE RAPIDE**

#### **1.1 RACCORDEMENT DU BIPHASE**

 Voir le chapitre CONNECTEURS DU PANNEAU ARRIERE pour le brochage des connecteurs et, pour le câblage des principales machines du commerce.

 Les sorties biphase sont des sorties à collecteur ouvert et peuvent délivrer jusqu'à 500 mA. Pour un fonctionnement sous 5 Volts, des résistances de "pull up" sont disponibles sur des autres broches. Pour un fonctionnement sous 12 Volts ou plus, des résistances externes de "pull-over" doivent être utilisées. Les schémas BIPHASE montrent ces différentes options.

#### **1.2 CONFIGURATION**

Le chapitre 4 décrit les configurations en détail, le schéma MENU indique l'arborescence des différents menu.

#### **1.3 CHOIX DE LA FREQUENCE DU BIPHASE**

Les sorties biphase standard sont les suivantes:

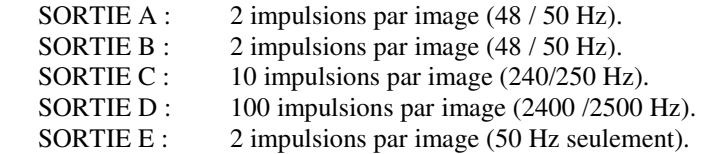

 En changent le paramètre **tAbLE** dans la CONFIGURATION UNIT, Config 1à Config 6, la fréquence de sortie des différentes sorties peut être changée. Sur demande CB Electronics peut fournir une EPROM avec n'importe quelle des fréquences de biphase disponible dans n'importe quelle combinaison.

#### **1.4 CHOIX DE L'ACCELERATION ET DE LA VITESSE MAXIMUM**

Ces paramètres sont situés dans le menu **UNIT** de la Config 1 à Config 6.

 L'accélération et la vitesse maximum doivent être choisies en fonction de la machine la moins rapide du système. Si différentes sélections de machines film sont utilisées, les différentes configurations peuvent être utilisées pour fixer l'accélération et la vitesse maximum.

 La vitesse maximum est déterminée par un multiple de la vitesse nominale, par exemple **SPEED 5** représente 5 x 25 im / s ou 125 im / s.

 L'accélération est déterminée par 2 paramètres, **PAccn** pour l'accélération de l'arrêt à la vitesse nominale, et **Accn** pour l'accélération de la vitesse nominale jusqu'à la vitesse maximum. Plus le chiffre est grand, plus l'accélération est grande.

#### **1.5 APPRENTISSAGE DE LA DYNAMIQUE DU FILM**

 Quand l'accélération et la vitesse maximum sont changées, la gestion dynamique du film est changée et les données de localisation doivent être mises à jour. Pour réaliser cela, appuyer simultanément sur les touches "**< -** " et " **- >**" (POS et FRM.D) situées à droite de la touche " **SET** ".

 L'appareil mémorisera la position actuelle dans la mémoire **CUE 1**, démarrera en grande vitesse avant jusqu'à ce que la dynamique ait été apprise, puis effectuera un **LOCATE CUE 1**. Ce procès sera réalisé en 30 secondes environ.

#### **1.6 DETERMINATION DE LA VALEUR DE DEPART DU CODE TEMPOREL**

- 1) Déplacer le film sur la marque de départ.
- 2) Appuyer sur la touche "**SET**", quand le mode d'initialisation est actif la LED "**SET**" est allumée. Utiliser la touche "**SELECT**" de sorte que la LED **GEN TC** soit allumée.
- 3) Le point décimal est utilisé comme un curseur pour indiquer le digit qui sera modifié en utilisant les

 touches "**INC**" ou "**DEC**". Les touches "**<**" et "**>**" sont utilisées pour déplacer le curseur vers la gauche ou vers la droite. **REMISE À ZERO** : Si les deux touches "**INC**" et "**DEC**" sont appuyées simultanément, l'affichage courant est remis à zéro.

- 4) Appuyée sur la touche "**SET**" pour éteindre la LED **SET**.
- 5) S'assurer que le film est bien sur la marque de départ, et appuyer alors sur la touche " **G.RST** ", ceci aura pour effet de mettre le générateur à la valeur près établis et, mettra à zéro le compteur de la position du film.

#### **1.7 AMORCE ACADEMIQUE**

 Quand une amorce académique est utilisée, la longueur en pieds de l'amorce peut être entrée dans la configuration en utilisant le paramètre **leader.** Quand ce paramètre est utilisé, en appuyant sur la touche " **G.RST** " le compteur du film est mis à une valeur négative correspondant à la longueur de l'amorce, et le générateur à la valeur correspondante.

#### **1.8 SYNCHRONISATION D'UN MAGNETOSCOPE**

 N'importe quelle machine vidéo possédant une interface série RS-422 et répondant au protocole SONY P2, peut être synchronisé avec le MC-1 par son interface série B. Pour que ceci fonctionne correctement le MC-1 et le magnétoscope doivent être relié à la même référence vidéo, et utiliser le même standard de type de code.

 La position de la machine vidéo peut être capturée directement depuis le MC-1 en appuyant simultanément sur les touches **SET** et **POS**.

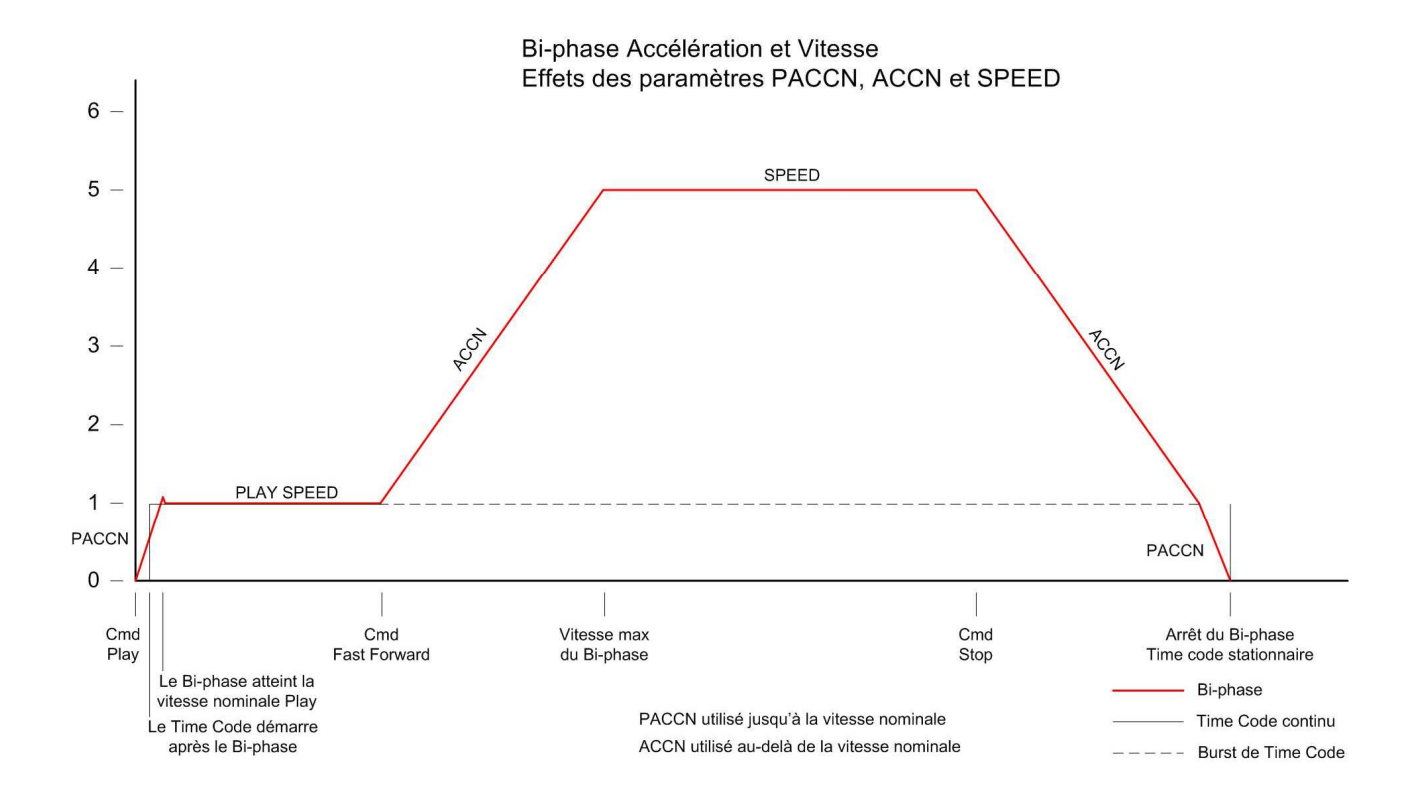

### **2 AFFICHAGE**

En fonctionnement normal, l'affichage à huit digits indiquera une des informations suivantes :

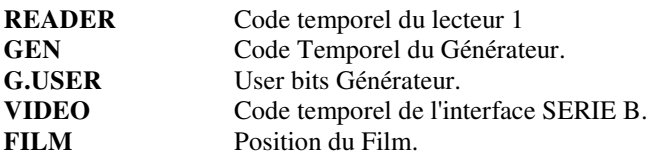

#### **2.1 CODE TEMPOREL DU LECTEUR**

 Pour afficher le Code Temporel du lecteur de code, appuyez sur la touche **SELECT** jusqu'à ce que la LED "**READER**" soit allumée.

#### **2.2 CODE TEMPOREL DU GENERATEUR**

 Pour afficher le Code Temporel du Générateur, appuyez sur la touche **SELECT** jusqu'à ce que la LED "**GEN**" soit allumée .

#### **2.3 USER BITS GENERATEUR**

 Pour afficher les User Bits du Générateur, appuyez sur la touche **SELECT** jusqu'à ce que la LED "**G.USER**" soit allumée.

#### **2.4 CODE TEMPOREL DE L'INTERFACE SERIE B**

 Pour afficher le Code Temporel de l'interface série B, appuyez sur la touche **SELECT** jusqu'à ce que la LED "**VIDEO**" soit allumée.

#### **2.5 POSITION DU FILM**

 Pour afficher la Position du Film en Pieds et en Images, appuyez sur la touche **SELECT** jusqu'à ce que la LED "**FILM**" soit allumée.

#### **2.6 TOUCHE "FREEZE"**

 Cette touche est utilisée pour figer l'affichage à tout instant. Quand l'affichage est figé, la LED "**FREEZE**" est allumée.

#### **2.7 TOUCHE "FRM.D"**

 Cette touche est utilisée pour afficher ou non le nombre des images. La LED "**FRM.D**" est allumée lorsque l'affichage du nombre des images est supprimé.

 Cette touche active et désactive aussi l'affichage du nombre des images dans l'insertion vidéo si cette option est présente.

#### **2.8 LEDs "STD"**

 Ces LEDs s'allument pour indiquer le nombre d'images par seconde sélectionné pour le Générateur lorsqu'une des LEDs "**GEN**" ou "**G.USER**" sont allumées.

**NOTE**. Voir la page, **CONFIGURATION**, pour l'explication sur la façon de sélectionner le nombre d'image par seconde pour le Générateur.

Les standards acceptés pour le Générateur sont les suivants :

- **24** 24 Images par seconde Code Temporel Film.
- **25** 25 Images par seconde Code Temporel EBU.
- **29** 29,97 Images par seconde Code Temporel SMPTE Drop Frame.
- **30** 30 Images par seconde Code Temporel SMPTE.

#### **2.9 LEDs "REF"**

 Ces LEDs s'allument pour indiquer la référence sélectionnée pour le Générateur de Code Temporel quand celui-ci est utilisé en Générateur Libre. Les références externes suivantes peuvent être sélectionnées :

**XTAL** Utilise le quartz interne. **VIDEO** Vidéo composite externe. **EXT** Entrée externe à 1 ou 2 fois le nombre d'images. **MAINS** Utilise la référence issue du secteur.

 Quand une référence autre que le Quartz (**XTAL**) est sélectionnée, la LED correspondante clignotera si cette référence n'est pas présente. Quand le Générateur est verrouillé sur une référence externe la LED s'allume de façon fixe.

**NOTE**. Voir la page, **CONFIGURATION**, pour l'explication sur la façon de sélectionner la référence externe du Générateur.

#### **2.10 LEDs " FILM"**

Ces LEDs s'allument pour indiquer le nombre d'images par seconde sélectionné pour le Film.

Les nombres d'images par seconde acceptés pour le Film sont :

24, 25 et 30.

### **GENERATEUR**

#### **3.1 TOUCHE G.RST**

 Quand cette touche est relâchée le compteur de position du Film est remis à zéro et le Générateur de Code est initialisé à sa valeur préétablie de départ.

Le Film doit être positionné à sa marque de départ et alors la touche "**G.RST**" appuyée puis relâchée.

**NOTE**. Voir la page, CONFIGURATION, pour l'explication sur la façon de fixer la valeur de départ.

#### **3.2 INITIALISATION DU GENERATEUR**

 L'Initialisation du Générateur est activée en appuyant sur la touche "**SET**", quand le mode d'initialisation est actif la LED "**SET**" est allumée.

 Quand la LED "**SET**" est allumée, le fonctionnement de la touche "**SELECT**" est modifié de sorte que les informations suivantes peuvent être affichées :

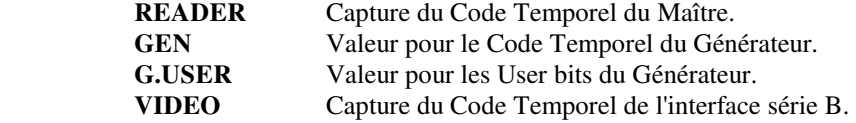

Lorsque le mode d'initialisation est actif, la valeur de départ et les Users Bits du Générateur peuvent être établis. Le point décimal est utilisé comme un curseur pour indiquer le digit qui sera modifié en utilisant les touches "**INC**" ou "**DEC**". Les touches "**<**" et "**>**" sont utilisées pour déplacer le curseur vers la gauche ou vers la droite.

**REMISE À ZERO** : Si les deux touches "**INC**" et "**DEC**" sont appuyées simultanément, l'affichage courant est remis à zéro.

Pour quitter le mode d'initialisation appuyée sur la touche "**SET**".

#### **3.3 APPRENTISSAGE DE LA DYNAMIQUE DU FILM**

 Quand l'accélération et la vitesse maximum sont changées, la gestion dynamique du film est changée et les données de localisation doivent être mises à jour. Pour réaliser cela, appuyer simultanément sur les touches "**< -** " et " **- >**" (POS et FRM.D) situées à droite de la touche " **SET** ".

 L'appareil mémorisera la position actuelle dans la mémoire **CUE 1**, démarrera en grande vitesse avant jusqu'à ce que la dynamique ait été apprise, puis effectuera un **LOCATE CUE 1**. Ce procès sera réalisé en 30 secondes environ.

#### **3.4 CONFIGURATION UNIT / EEPROM / VIDEO / SERIAL**

 La configuration de l'appareil peut être activée en appuyant premièrement sur la touche **SET** de sorte que la LED SET soit allumée, puis en appuyant simultanément sur les touches "**<**" et ">".

 Après une première pression simultanée sur les deux touches "**<**" et "**>**", on peut choisir la configuration que l'on veut modifier : **UNIT / EEPROM / VIDEO / SERIAL.** Faite votre sélection et appuyer sur "<" et ">" simultanément pour la sélectionner.

#### **CONFIGURATION UNIT**  $3.5$

Le premier affichage dans la configuration UNIT, indique lequel des 6 jeux de paramètres est sélectionné. Les six choix : CONFIG 1 ... CONFIG 6, peuvent être sélectionnés en utilisant les touches : INC, DEC, < ou >. Une fois celle-ci choisie, il faut appuyer de nouveau simultanément sur les deux touches "<" et ">" pour accéder au menu de configuration.

Durant le mode de CONFIGURATION l'affichage indique soit le paramètre à modifier, soit les différentes options d'un paramètre particulier, comme indiqué ci-après :

**Filn Std GEn Std SYSt rEF REF 50/REF 60/REF 48 PULSE 50 / PULSE 48 / PULSE 60 / tESt 480** Accn 10 PAccn 10 **SPEED 10 SPF COdE / PF COdE / SP COdE / P COdE** VOFSET<sub>00</sub> Fln FEEt / Fln tinE  $JOG$  04 tAbLE u1/tAbLE u2/1 PPF/2 PPF/4 PPF/5 PPF/10 PPF/20 PPF/25 PPF/50 PPF/100 PPF UAri OFF / UAri 0.1/UAri-0.1/UAri 4.0/UAri-4.0/UAri 3.9/UAri 4.1/UAri-3.9/UAri-4.1 NOrNAL /tAPELESS/SONY 9P/Fud ONLY **FASt Inc / F No Inc PLAYNORN/PLAYStOP** StPdEL00 LEAd 00 **St-Pictr / St-LEAdr** NUtE<sub>05</sub> **BURST 06** GEnU-PSt / GU-Filnt / GU-FEET / GU-SErAt / GU-SErbt / GU-rdr1t / GU-rdr1U /GU-rdr2t / GU-tESt GU-rdr2U NAStER / SLU rdr2 / SLU SErb / SLU SerA JOG Uid / JOG Filn CONt rEC / PULSErEC / CONt rdY / PULSErdY **PrE** r 05  $I-rPLY15$ REcAdv04 REn1 / REn1 tAL / REn2 / REn2 tAL / REn3 / REn3 tAL

Les touches "<" et ">" sont utilisées pour sélectionner le paramètre à afficher. Les touches "INC" et "DEC" sont utilisées pour changer la sélection du paramètre affiché.

Ouand la touche "SET" est appuyée de nouveau, les modes d'initialisation et de CONFIGURATION sont quittés. Les paramètres sont alors fixés comme ils ont été choisis durant les modes d'initialisation et de **CONFIGURATION.** 

#### $3.6$ **VITESSE DU FILM : FILM STD**

La vitesse du Film peut être fixée à 24, 25 ou 30 images/s. Quelques machines Film telles que les Machines Albrecht MWA, donnent en sortie, lorsque l'on utilise la Machine en local, le même rapport pour le nombre d'images que celui appliqué à l'entrée et cela quelle que soit la position du sélecteur du nombre d'images sur la machine. Lorsque l'on utilise une Machine Albrecht MWA en local, le nombre d'images du rapport pour le Film doit être fixé à 25 Images/s, quel que soit le choix fait sur la machine. Une option permet sur demande à l'usine Albrecht MWA de supprimer cela.

#### **3.7 STANDARD DU GENERATEUR : GEN STD**

Le standard du Générateur peut être fixé sur un des choix suivants :

- **24** 24 Images par seconde Code Temporel Film.
- **25** 25 Images par seconde Code Temporel EBU.
- **29** 29,97 Images par seconde Code Temporel SMPTE Drop Frame.
- **30** 30 Images par seconde Code Temporel SMPTE.

 Quand le Générateur génère un Code Temporel soit DROP soit Non DROP, le Film détermine lui-même le nombre d'images par seconde; avec une vitesse du Film de 24 images/s le nombre d'images par seconde du code sera de 30. Avec une vitesse du Film de 23,97 Images / s, le nombre d'image par seconde sera de 29,97.

 Quand le standard du générateur est changé vers 25, 29 ou 30, la vitesse de référence du système est changée automatiquement à 50 ou 60. (**REF 50 / REF 60 / REF 48)**

#### **3.8 REFERENCE DU SYSTEME : SYSt rEF**

La Référence du système peut être fixée comme suit :

**XTAL** Quartz interne. **VIDEO** Vidéo composite externe. **EXT** Entrée externe à 1 ou 2 fois le nombre d'images. **MAINS** Utilise la référence du secteur.

Ceci est utilisé comme référence de vitesse pour le système et comme référence de phase pour le générateur.

**Note** : La référence du système dépend du mode de fonctionnement. Ainsi donc la référence du système peut être établie séparément pour chaque mode opérationnel, MAITRE ou Esclave du Code. La référence du système est fixée pour le mode opérationnel sélectionné avant de sortir du mode de configuration.

#### **3.9 VITESSE DE REFERENCE : REF 50 / REF 60 / REF 48**

 Ceci est la vitesse de la référence du système, on notera que le circuit d'entrée de la référence acceptera soit le nombre d'images, soit le double du nombre d'images. Quand le système fonctionne en DROP FRAME la vitesse de référence du système doit être sélectionnée sur **REF 60.**

**Note**: Ce paramètre est automatiquement changé quand le standard du générateur est changé.

#### **3.10 ESCLAVE DU CODE TEMPOREL**

 Quand le mode esclave du code est utilisé, avec **VIDEO** sélectionnée comme référence pour le système, la vitesse du code du maître est utilisé comme vitesse de référence pour le système.  **Note** : Ceci peut être effectué si tout en recevant un code temporel maître, on entre, puis on sort du mode configuration.

#### **3.11 FREQUENCE DE LA SORTIE PULSE : PULSE 50**

 Une sortie impulsion est disponible comme référence pour des appareils externes. La fréquence des impulsions peut être sélectionnée comme étant soit : 48, 50 ou 60 Hz. La sélection tESt480 permet de tester L'option Word Clock quand elle est disponible.

#### **3.12 ACCELERATION RAPIDE : Accn 03**

 Le taux d'accélération de la sortie biphase au-dessus de la vitesse de lecture nominale est déterminé par ce facteur. Une sélection de 1 est très faible, une sélection de 20 est très rapide. L'accélération doit être choisie pour optimiser le système.

#### **3.13 ACCELERATION LECTURE : PAccn 03**

 Le taux d'accélération de la sortie biphase au-dessous de la vitesse de lecture nominale est déterminé par ce facteur. Une sélection de 1 est très faible, une sélection de 20 est très rapide. L'accélération doit être choisie pour optimiser le système.

#### **3.14 VITESSE MAXIMUM DU FILM : SPEEd 05**

 La vitesse maximum de la sortie biphase peut être sélectionnée comme un multiple de la vitesse nominale. La plage disponible est de 1 à 30 fois la vitesse du film. La vitesse maximum doit être choisie pour optimiser le système.

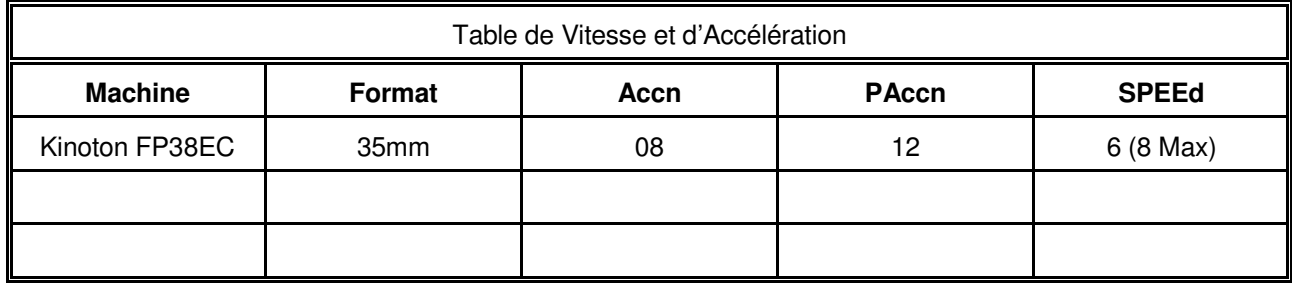

#### **3.15 CODE TEMPOREL STATIONNAIRE / GRANDE VITESSE : FS ON / StOP OFF / FSt OFF / FS OFF**

 Quand la sortie biphase est arrêtée, la sortie code temporel ne peut plus suivre le biphase. Quand la sortie biphase est en vitesse rapide, la sortie code temporel ne peut plus suivre le biphase. Les options pour l'arrêt et en grande vitesse sont les suivantes :

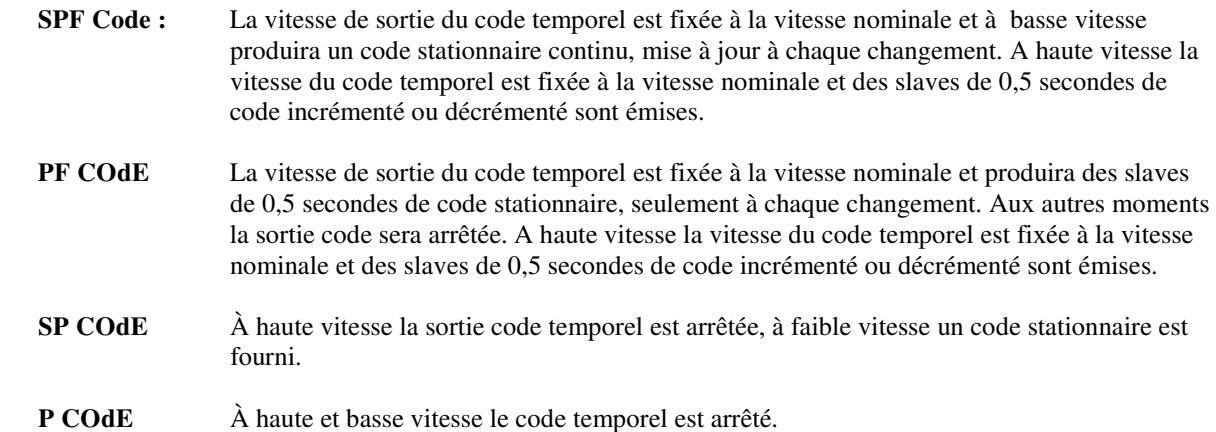

#### **3.16 OFFSET VIDEO: VOFSET 00**

Un offset de +/- 10 images peut être introduit sur la synchronisation de l'interface série B, ceci est très utile pour des petits ajustements, et pour la compensation du délai de traitement de l'image des vidéos projecteur. Cet offset n'est appliqué à l'interface série B que pendant la lecture. Ce paramètre peut être sauvegardé avec des valeurs différentes suivant les 6 Config.

#### **3.17 Fln FEEt / Fln tinE**

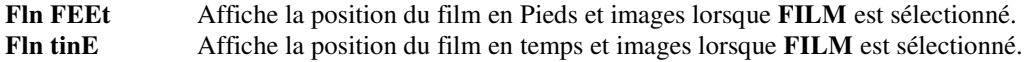

#### **3.18 REPONSE DU JOG : JOG 04**

La sensibilité de la roue de JOG de l'interface parallèle peut être déterminée par ce paramètre.

#### **3.19 TABLE DE SELECTION DE LA FREQUENCE DES BIPHASES : UsertbL1 UsertbL1 / UsertbL2 / 1 PPF / 2 PPF / 4 PPF/ / 5 PPF / 10 PPF / 20 PPF / 25 PPF / 50 PPF / 100 PPF**

Le MC-1 a quatre sorties biphase, la fréquence de ces sorties biphase peuvent être sélectionnée par ce paramètre. Les tables suivantes sont disponibles :

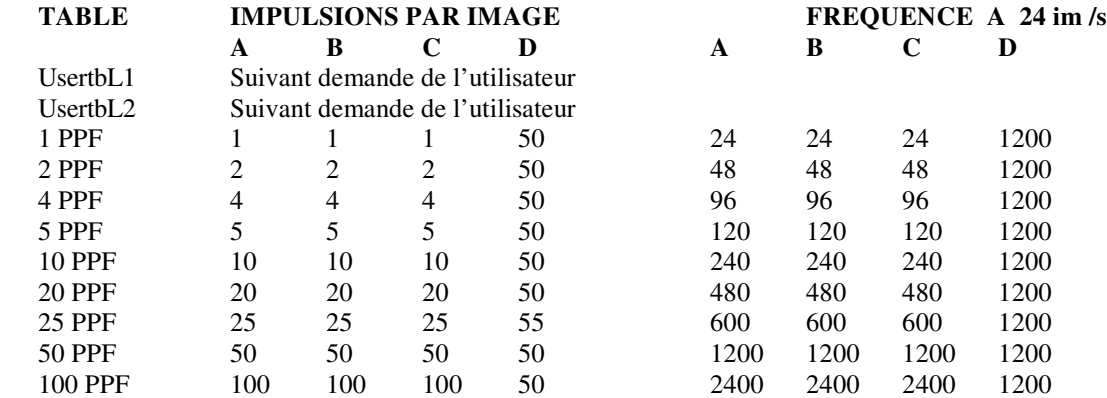

 Sur demande CB Electronics peut fournir une EPROM avec n'importe quelle des fréquences de biphase disponible dans n'importe quelle combinaison pour les tables UsertbL1 et UsertbL2.

#### **3.20 VARI-SPEED: VARI OFF**

 Ce paramètre permet d'activer le vari-speed. Le Code Temporel et le biphase sont verrouillés ensemble et leurs vitesses sont modifiées de la valeur indiquée. Quand le vari-speed est activé, il n'est plus possible de verrouiller le Code temporel en phase avec la référence car leurs vitesses sont différentes. La valeur du vari-speed est calculée comme un rapport de vitesse qui n'est pas exactement affichée.

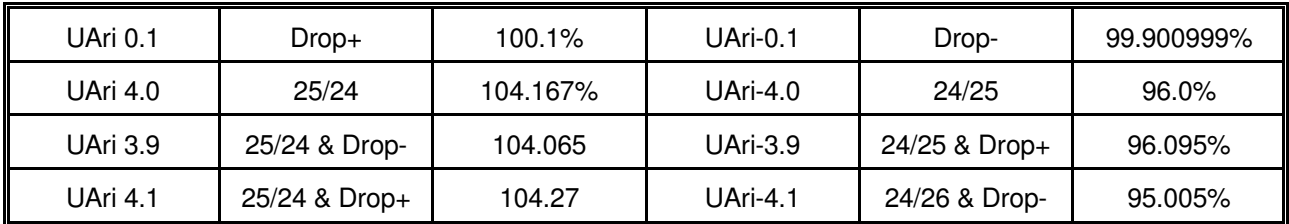

#### **3.21 TYPE DU SYSTEME: NOrNAL / TAPELESS / SONY 9P / Fud ONLY**

- **NOrNAL** Fonctionnement normal avec biphase + code.
- **tAPELESS** Ce mode a été conçu pour être utilisé avec les systèmes non linéaires. Dans ce mode il est admis qu'il n'y a pas de machine film (la sortie biphase ne fonctionne pas) et que la seul sortie disponible est la sortie Code Temporel. Dans ce mode les ordres de localisation sont instantanément exécutés.
- **SONY 9P** Mode test, la plupart des commandes de la face avant sont envoyées directement à l'interface série B.
- **Fud ONLY** Utilisé avec des systèmes spéciaux ou le biphase ne peut fonctionner qu'en marche avant.

#### **3.22 STATIONARY / INCREMENTAL CODE: F No Inc / FASt Inc**

**F No Inc** Quand le générateur de code délivre du code par slave (Vitesse rapide) un code stationnaire est généré.

#### **3.23 LECTURE DEPUIS LA VITESSE RAPIDE : PLAYNORN / PLAYSTOP**

 Quand le mode **PLAYSTOP** est activé, le biphase s'arrêtera toujours lorsque l'on passera du mode vitesse avant rapide à lecture.

#### **3.24 DELAI POUR LE CHANGEMENT DE DIRECTION : STPDEL00**

 Quand on utilise des tables de montages ou des machines qui ont un mode "roue libre" toujours engagées, il est nécessaire d'insérer un arrêt avant tout changement de direction.

#### **3.25 LONGUEUR DE L'AMORCE : LEAd 00**

 Ce paramètre détermine la longueur de l'amorce film en pieds. Ce qui permet de ne démarrer le Code Temporel, le minutage, et le piedtage du film à la première image, tout en ayant fait une remise à zéro sur la première image de l'amorce.

#### **3.26 MARQUE DE DEPART DU CODE : St-Pictr / St-LEAdr**

 Quand la fonction AMORCE est activée, il y a deux positions possibles pour le démarrage du code temporel :

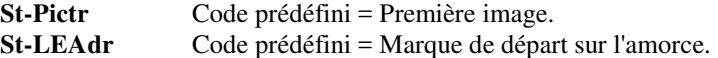

#### **3.27 MUTE DU CODE TEMPOREL : NutE 05**

 Quand le mode lecture est activé, le biphase se verrouillera sur le code temporel à la condition que l'erreur entre la position du biphase et celle du code temporel soit inférieure à la valeur fixée par le paramètre **PULL**. Si l'erreur est plus grande que cette valeur, le code temporel est mis directement à la même valeur que celle de la position du film. C'est ce qui arrive pratiquement quand on va directement en lecture depuis la marche arrière rapide. Quelques Stations audio numériques et synchroniseurs ne suivent pas ce saut de code.

 Ce paramètre fixe la longueur en temps (images) durant lequel la sortie code est mutée si un saut de code est effectué.

#### **3.28 NOMBRE D'IMAGES DE CODE : BurSt 11**

 Lorsque l'appareil fonctionne à grande vitesse, le générateur est toujours à vitesse nominale, à fin de donner la bonne position le générateur est mis à jour régulièrement. Ce paramètre indique le nombre d'images consécutives générées entre chaque mise à jour.

#### **3.29 SOURCE DES USERS BITS DU GENERATEUR : GU-FEET / GU-SErAt / GU-SErbt / GU-rdr1t / GU-rdr1U / GU-rdr2t / GU-rdr2U / GEnU-PSt / GU-Filnt / GU-tESt**

Les Users Bits du générateur peuvent être déterminés par les choix suivants :

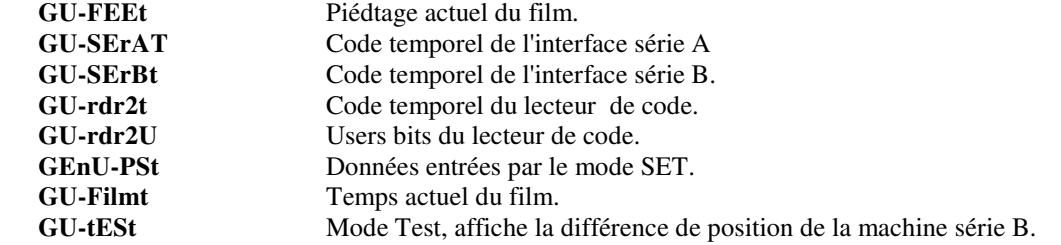

#### **3.30 MODE ESCLAVE : MASTEr / SLUrdr2 / SLUSErb / SLUSErA**

Le MC-1 peut être utilisé comme le maître dans un système, esclave d'un code temporel externe ou esclave d'une machine raccordée à un des ports série 'A' ou 'B'. Ce paramètre détermine le maître quand la LED Slave est allumée.

#### **3.31 SERIAL JOG: JOG Vid / JOG Filn**

Quand une machine vidéo est raccordée au port série 'B' est que l'on control le MC-1 par le port série 'A', ce paramètre détermine si le Film ou la vidéo est maître quand une commande de Jog est utilisée. De cette façon l'utilisateur peut jogger une vidéo directement afin de trouver une image.

#### **3.32 RECORD TRACK ARMING: CONt rEC / PULSErEC / CONt rdY / PULSErdY**

Ce paramètre détermine le fonctionnement des 16 Sorties Record On et des 16 Sorties Record Off.

#### **3.33 CYCLE PREROLL: PrE r 05**

Ce paramètre permet de régler le temps de Pré-Roll quand la fonction CYCLE est utilisée. Le temps de Pré-Roll est ajustable de 0 à 19 secondes.

#### **3.34 TEMPS DE L'INSTANT REPLAY : I-RPLY 15**

 Ce paramètre programme le nombre de secondes soustrait à la position actuelle pour calculer le point de locate quand une commande d'Instant Replay est reçue.

#### **3.35 ADVANCE RECORD: REcAdv 04**

Ce paramètre détermine le nombre d'image utilisé pour la commande d'enregistrement en mode automatique.

#### **3.36 SELECTION DE LA TELECOMMANDE: Ren1/Ren1 tAL/Ren2/Ren2 tAL/Ren3/Ren3 tAL**

Ce paramètre permet de choisir le type de télécommande parallèle utilisée.

 L'appareil désactivera les statuts de la télécommande en Mode LOCAL ; Pour activer à tout moment les statuts sélectionner : **Rem1tAl** ou **Rem2 tAL**.

## **4 TABLE DE CONFIGURATION UTILISATEUR**

Quand on installe un nouveau logiciel ou après une remise à zéro totale (HARD RESET), il est important que la configuration de l'appareil reste la même. Cette feuille est destinée à cela, aussi nous vous recommandons de noter la configuration actuelle afin de pouvoir remettre à zéro l'appareil correctement, et de retrouver plus facilement la configuration.

Souvenez-vous que le prochain utilisateur ne sera peut-être pas à même de comprendre pourquoi l'appareil a été configuré de cette façon.

 La configuration de l'appareil peut être activée en appuyant premièrement sur la touche **SET** de sorte que la LED **SET** soit allumée, puis en appuyant simultanément sur les touches "**<**" et ">".

 Après une première pression simultanée sur les deux touches "**<**" et "**>**", on peut choisir la configuration que l'on veut modifier : **UNIT / EEPROM / VIDEO / SERIAL.** Faites votre sélection et appuyez sur "<" et ">" simultanément pour la sélectionner.

 Le premier affichage dans la configuration **UNIT,** indique lequel des 6 jeux de paramètres est sélectionné. Les six choix : **CONFIG 1 ... CONFIG 6**, peuvent être sélectionnés en utilisant les touches : **INC, DEC, < ou >**. Une fois celle-ci choisie, il faut appuyer de nouveau simultanément sur les deux touches "**<**" et "**>**" pour accéder au menu de configuration.

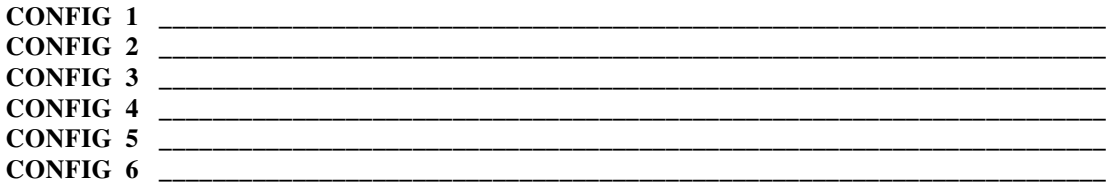

Chacune des six CONFIGURATIONS peut être déterminée par l'utilisateur pour différentes opérations.

### **5 COMMANDES DU PANNEAU AVANT ET TELECOMMANDE**

#### **5.1 COMMANDES DE BASE**

Les commandes de bases accessibles sur le MC-1 sont les suivantes :

#### **PLAY, REVERSE PLAY, STOP, FORWARD WIND, REVERSE WIND**

La vitesse maximum et les accélérations doivent être fixées par l'utilisateur pour correspondre à son système. La méthode de sélection des paramètres de bases est expliquée dans le chapitre 4. (CONFIGURATION).

#### **5.2 G.RST**

 Quand la touche **G.RST** est relâchée le compteur de position du film est remis à zéro et, le générateur de code temporel est mis à la valeur de départ.

 Le film doit être positionné sur la marque de départ et alors seulement la touche **G.RST** appuyée puis relâchée.

 **NOTE:** Voir le chapitre 3.00 INITIALISATION DU GENERATEUR, pour la méthode d'initialisation du générateur.

#### **5.3 RETOUR A ZERO**

 Quand la touche **RTZ** est appuyée, l'appareil effectuera un 'locate' au point où avait été appuyé la touche **G.RST**.

Sur la télécommande parallèle, l'utilisation de la touche **F RWD**, active la fonction retour à zéro, de sorte que si la touche **G.RST** a été appuyée au début du film, l'opérateur ne peut pas par inadvertance décharger le film.

#### **5.4 LOCATE**

Quand la touche **LOCATE** est appuyée, l'appareil effectue un 'locate' au point défini par **CUE 1**.

Pour localiser au point de **CUE 2**, appuyer sur la touche **CUE 2** pendant un 'locate' ou appuyer sur les touches **LOCATE** et **CUE 2** simultanément ou appuyer sur les touches **SHIFT** et **LOCATE** simultanément.

**CUE 1** et **CUE 2** sont définies en appuyant sur la touche appropriée à l'arrêt ou en lecture.

#### **5.5 LOCATE PLAY**

 Le passage automatique en lecture après un 'locate' est effectué en appuyant sur la touche **PLAY** pendant un locate ou en appuyant simultanément sur les touches **PLAY** et **LOCATE**.

#### **5.6 CYCLE**

 Si le mode **CYCLE** est activé, chaque fois que l'appareil est en lecture et passe par la valeur de **CUE 2**, alors une commande de **LOCATE CUE 1** est effectuée.

#### **5.7 CYCLE CONTINU**

 En appuyant simultanément sur les touches **PLAY** et **CYCLE**, le mode CYCLE CONTINU est activé. Dans ce mode l'appareil effectue une commande de **LOCATE CUE1 + PLAY** quand il passe par la valeur de **CUE 2**.

Pour désactiver le mode CYCLE CONTINU, appuyer sur la touche **CYCLE**.

#### **5.8 JOG**

 En appuyant sur la touche **JOG**, l'encodeur de JOG devient actif. Quand le **JOG** est actif les touches **PLAY** et **REVERSE PLAY** peuvent être utilisées pour déplacer le film image par image.

La sensibilité de l'encodeur de JOG peut être ajustée dans le menu CONFIGURATION UNIT.

#### **5.9 SEARCH**

Une pression simultanée sur les touches **SHIFT** et **JOG**, active le mode SEARCH. Quand le mode SEARCH est actif, l'encodeur de JOG est utilisé pour ajuster la vitesse de rembobinage du film.

#### **5.10 LOCAL**

Quand **LOCAL** est actif, tous les contrôles de la face avant sont actifs et, tous les contrôles de la télécommande sont inactifs.

Quand **LOCAL** est inactif, tous les contrôles de la face avant sauf **STOP** sont inactifs et, tous les contrôles de la télécommande sont actifs.

#### **5.11 SLAVE**

#### **5.12 INSTANT REPLY**

Pour activer le mode **INSTANT REPLAY**, appuyer sur les touches **PLAY** et **RWD** simultanément. Le mode INSTANT REPLAY localise la bande à la valeur courante, moins la valeur du paramètre **I-RPLY**.

#### **5.13 CUE 1**

Cette touche permet de définir l'adresse du point **CUE 1** quand elle est appuyée en PLAY, STOP ou JOG.

#### **5.14 CUE 2**

Cette touche permet de définir l'adresse du point **CUE 2** quand elle est appuyée en PLAY, STOP ou JOG.

#### **5.15 AJUSTEMENT DE L'OFFSET**

Pour incrémenter ou décrémenter l'offset capturé du code maître, appuyer sur **SHIFT + FFWD** ou sur **SHIFT + FRWD**. Ceci ne fonctionne que si le MODE SLAVE est actif.

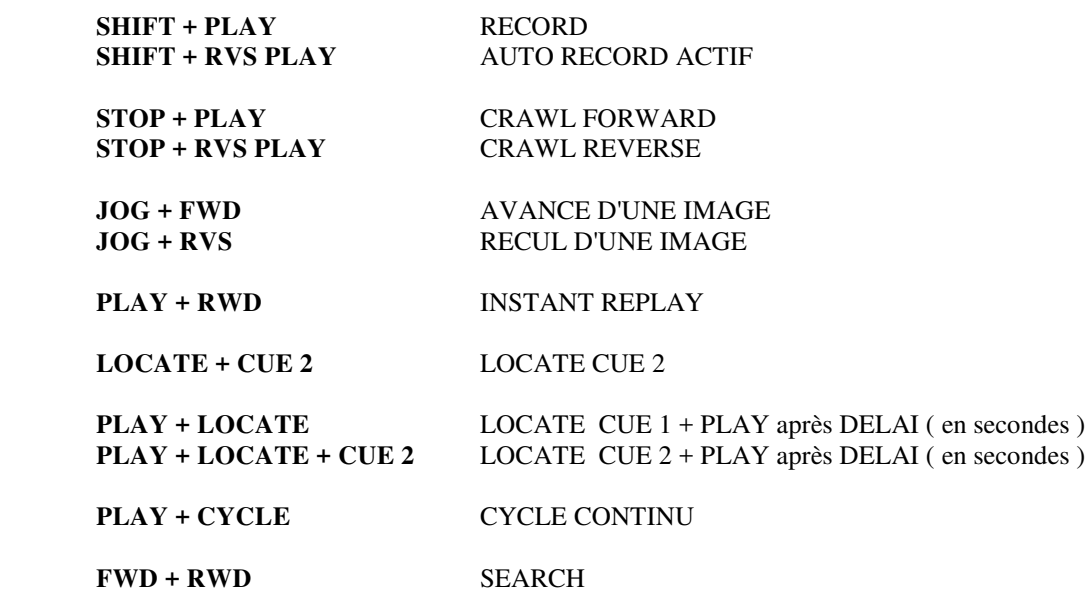

### **6 REMISE A ZERO**

#### **6.1 REMISE A ZERO A L'ALLUMAGE**

 A l'allumage, l'appareil est remis à zéro. Lors de la remise à zéro la mémoire n'est pas complètement effacée de sorte que la position actuelle du Film, l'heure du Générateur de Code Temporel et les paramètres fixés dans le mode de CONFIGURATION sont conservés dans la mémoire non volatile. Si un défaut de sauvegarde est constaté, l'appareil remet à zéro toute la mémoire. Durant la séquence d'allumage l'affichage indiquera les informations :

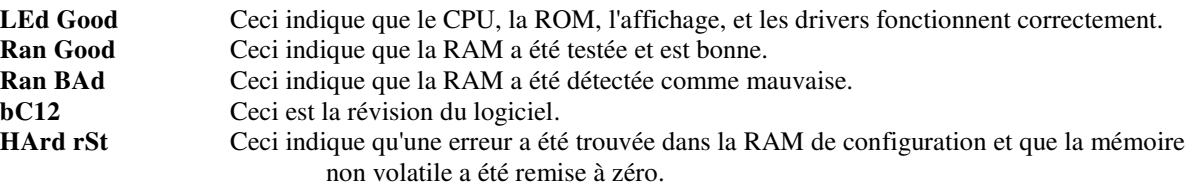

#### **6.2 REMISE A ZERO SUR LA CARTE CPU**

 Durant la maintenance de l'appareil, il peut être utile de remettre à zéro celui-ci sans avoir à l'éteindre. L'appareil sera remis à zéro si les deux broches **SW1** situées sur le devant de la carte CPU sont court-circuitées. Ceci effectue la même remise à zéro que lors de la mise sous tension de l'appareil.

#### **6.3 REMISE A ZERO LOGICIEL**

 Une remise à zéro peut être effectuée depuis la face avant de l'appareil en appuyant simultanément sur les touches **SELECT** et **SET**.

#### **6.4 REMISE A ZERO TOTALE**

 Une remise à zéro totale de la mémoire non volatile peut être effectuée depuis la face avant en appuyant simultanément sur les touches **SELECT** et **FREEZE**. Ceci peut être nécessaire lors de l'installation d'un nouveau logiciel.

#### **ATTENTION ceci rétablit les paramètres initiaux dans la mémoire de CONFIGURATION.**

#### **6.5 REMISE A ZERO TOTALE MANUELLE**

La remise à zéro totale depuis les touches de la face avant n'est possible que si le logiciel de gestion de la face avant fonctionne correctement. Si les touches n'ont plus d'actions, couper le courant, ouvrir l'appareil et déconnecter la carte CPU. Ceci a pour effet de déconnecter la mémoire de l'alimentation de sauvegarde. Reconnecter la carte CPU, et alimenter l'appareil.

### **7 SYNCHRONISEUR**

#### **7.1 SYNCHRONISATION D'UN MAGNETOSCOPE**

Pour synchroniser un magnétoscope avec le MC-1 suivre la procédure suivante :

 1) Le MC-1 doit être configuré correctement en utilisant la CONFIGURATION SERIE B, l'interface RS-422 du magnétoscope raccordée à l'interface série b du MC-1, le code temporel du magnétoscope raccordé si besoin est à l'entrée AUX B, si le code n'est pas disponible par l'interface série.

 2) Appuyer sur la touche " **G.RST** ", ce qui remettra le compteur du film à zéro et fixera l'adresse de départ du Code temporel du MC-1.

 3) Appuyer sur la touche **SET** et sélectionner l'affichage **VIDEO**, si l'adresse de départ de la vidéo est différente de l'adresse de départ du générateur de code du MC-1, entrer cette valeur, si non, mettre à zéro l'affichage **VIDEO**.

4) Mettre le magnétoscope en position REMOTE.

5) Suivant l'option choisie dans la CONFIGURATION SERIAL B, appuyer ou non sur la touche **POS**.

 Si tous les points précèdent ont été effectués correctement, le magnétoscope doit ce synchroniser correctement avec le MC-1.

#### **7.2 ADRESSE DE DEPART DU MAGNETOSCOPE**

Plusieurs cas peuvent être envisagés :

1) Le magnétoscope et le MC-1 ont la même adresse de code temporel au point de départ du film, dans ce cas, dans le MODE SET, mettre à zéro l'affichage **VIDEO**.

2) Le magnétoscope et le MC-1 n'ont pas la même adresse de code temporel au point de départ du film, mais ces deux adresses sont connues, dans ce cas, dans le MODE SET, l'adresse de départ du générateur et l'adresse de départ de la vidéo peuvent être entrées séparément en position **GEN** et **VIDEO**.

3) Le magnétoscope et le MC-1 n'ont pas la même adresse de code temporel au point de départ du film, mais ces deux adresses sont inconnues, dans ce cas, l'offset entre le MC-1 et la machine vidéo peut être capturé directement depuis le MC-1 en appuyant simultanément sur les touches **SET** et **OFF**.

4) On veut utiliser comme adresse de départ pour le générateur la même adresse que celle de la vidéo, dans ce cas appuyer sur la touche **G.RST** au point de départ pour mettre le compteur de position du film à zéro, positionner la machine vidéo au point de départ, puis appuyer simultanément sur les touches **SET** et **POS**, l'adresse de départ de la vidéo sera transférée en adresse de départ pour le générateur de code du MC-1.

#### **7.3 FONCTIONNEMENT EN ESCLAVE**

#### **7.3.1 TOUCHE SLAVE : MASTEr / SLUrdr2 / SLUSErb / SLUSErA**

La touche **SLAVE** permet l'utilisation des différents modes esclave du MC-1. Si dans la configuration Unit, la sélection est **MASTER**, la touche **SLAVE** n'est pas active.

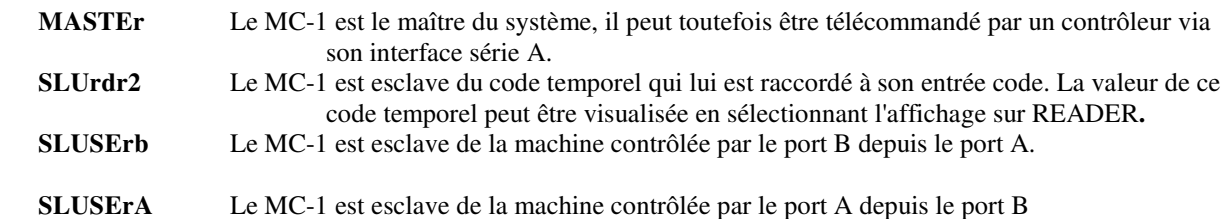

#### **7.4 ESCAVE DU CODE : SLUrdr2**

 Pour que le MC-1 fonctionne comme un esclave d'un code temporel, il faut spécifier deux paramètres, le point de départ du film et, la valeur du code temporel du maître à ce point. Une fois ces deux paramètres spécifiés, l'appareil sera esclave du code pour autant que la touche **SLAVE** soit active (LED SLAVE allumée).

 Afin que l'appareil fonctionne correctement en esclave il est nécessaire que la référence de vitesse du MC-1 et du code maître soit la même. Dans la plus part des cas se sera la référence vidéo.

 Il faut bien faire attention au choix du paramètre **A CAP PN / OFF** dans la configuration Unit, en effet celuici à une grande importance sur le fonctionnement du système en mode esclave d'un code temporel.

#### **7.4.1 SYNCHRONISATION AVEC DES POINTS DE SYNCHRO CONNUS**

 Pour synchroniser un film quand l'adresse du code du maître correspondant à l'image de départ du film est connue, utiliser la procédure suivante :

1) S'assurer que la touche **SLAVE** n'est pas active (LED SLAVE éteinte).

2) Charger le film à la marque de départ.

3) Appuyer sur la touche " **G.RST** ", ce qui remettra le compteur du film à zéro et fixera l'adresse de départ du Code temporel du MC-1.

4) Appuyer sur la touche **SET**, Sélectionner l'affichage du **READER**, entrer la valeur du code temporel du maître correspondant à la position du film au point de départ.

5) Mettre le code maître en lecture pour s'assurer que le MC-1 connaît bien la position du maître.

6) Appuyer sur la touche **SLAVE**.

#### **7.4.2 SYNCHRONISATION AVEC DES POINTS DE SYNCHRO INCONNUS**

 Pour synchroniser un film quand l'adresse du code du maître correspondant à l'image de départ du film est inconnue, utiliser la procédure suivante :

1) S'assurer que la touche SLAVE n'est pas active (LED SLAVE éteinte).

2) Charger le film à la marque de départ.

3) Appuyer sur la touche " **G.RST** ", ce qui remettra le compteur du film à zéro.

4) Déplacer et le maître et le film sur un point de synchronisation connu.

5) Sélectionner l'affichage du **READER**.

6) Appuyer simultanément sur les touches " **SET** " et " **POS** " pour capturer la position du code temporel du maître.

7) Appuyer sur la touche **SLAVE**.

## **8 EEPROM**

La mise en place d'une EEPROM dans l'appareil permet à l'utilisateur de sélectionner trois différents SET-UP comme décrits ci-dessous :

- 1. Courant : Utilisation du SET-UP situé dans la mémoire non-volatile. Celui-ci sera détruit lors de l'utilisation de: Read User ou Read Factory ainsi que lors d'une remise à zéro totale.
- 2. User : Sélectionné par Read User ou par une remise à zéro totale.
- 3. Factory: Sélectionné par Read Factory.

La section EEPROM du SET-UP qui détermine le mode de sortie du SET-UP comprend les choix suivants :

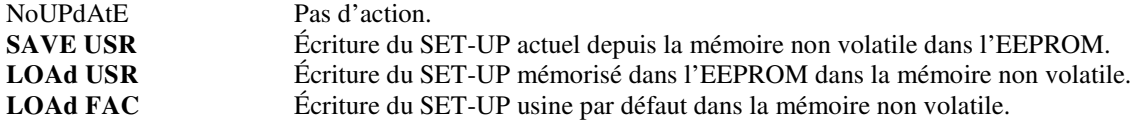

Les appareils en Rack livrés après Décembre 2002, sont livrés avec l'option EEPROM installée, les appareils plus anciens peuvent être mis à jour, par l'ajout d'une carte EEPROM est l'utilisation d'un nouveau logiciel.

#### **Première installation d'un logiciel EEPROM**

Quand un nouveau logiciel est mis en place, il est nécessaire d'initialiser l'EEPROM avec les SET-UP utilisateur comme décrit ci-dessous :

- 1. Entrer dans le Mode SET-UP.
- 2. Sélectionner le Menu **EEPROM**.
- 3. Sélectionner **LOAD FAC**.
- 4. Quitter le mode SET-UP.
- 5. Entrer dans le Mode SET-UP.
- 6. Sélectionner le Menu **EEPROM**.
- 7. Sélectionner **SAVE USR**.
- 8. Quitter le mode SET-UP.

### **9 INTERFACE SERIE**

#### **9.1 INFORMATIONS MATERIEL**

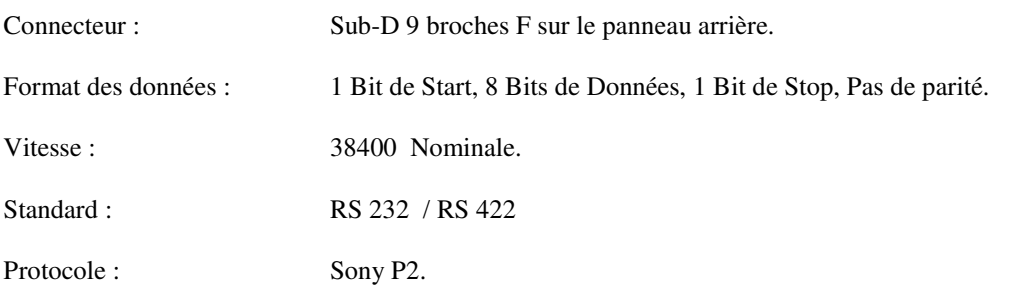

#### **9.2 CONFIGURATION SERIE**

 La configuration de l'appareil peut être activée en appuyant premièrement sur la touche **SET** de sorte que la LED SET soit allumée, puis en appuyant simultanément sur les touches "**<**" et ">".

 Après une première pression simultanée sur les deux touches "**<**" et "**>**", on peut choisir la configuration que l'on veut modifier : **UNIT / VIDEO / SErIAL A / SErIAL B**. Sélectionner **SErIAL A** ou **SErIAL B,** puis appuyer sur "<" et ">" simultanément pour entrer dans la configuration.

Le port **A** est normalement utilisé pour contrôler le MC-1 depuis un contrôleur externe.

Le port **B** est normalement utilisé par le MC-1 pour contrôler une machine externe.

```
O INPUt / 1 USER / 2 bUU800 / 3 UO9850 / 4 A500 / 5 SSL SS / 6 dA-88 / 7 r-dAt
SEr POS / TAch-LtC / Ser-LtC 
 rEC OFF / AUDIO 1 / AUDIO 2 / AUDIO 12
 SYNC ALL / SYNC ENb / SY O-LAP
 FOFSt 00 
 rOFSt 00
 PLAYd 02
 PAr-O 00
 LOCAtE02
 Loc OnLY / Loc-Vind
 trYS 05
 COnn Nid / COnStArt
 Error 04
 ChS PLAY / ChS Vari / ChS Cnnd / ChS CndP
r-P JoG / r-P VAri / r-P Shut 
F-P Vari / R-P Shut: F-P JoG / F-P PPLY 
Acc-Loc / dEc-Loc / both-Loc 
RdY OFF / RdY A-V / RdY AV8d 
POS LtC / POS tin1 / POS VItC / POS L-V / POS LVt 
JoG At 0 / STOP 
GGEn Nor / dFC
NNC-1 / bVV-950 / dA-88 / PCN-7030 / FOStEC / BVH 1100
```
 Les touches "**<**" et "**>**" sont utilisées pour sélectionner le paramètre à afficher. Les touches "**INC**" et "**DEC**" sont utilisées pour changer la sélection du paramètre affiché.

 Quand la touche "**SET**" est appuyée de nouveau, les modes d'initialisation, de **CONFIGURATION** et de **CONFIGURATION SERIE** sont quittés. Les paramètres sont alors fixés comme ils ont été choisis durant les modes d'initialisation et de **CONFIGURATION**.

La configuration série est utilisée pour optimiser le fonctionnement d'une machine vidéo esclave du MC-1.

#### **9.2.1 TYPE DE MACHINE : O INPUt/1 USER/2 bUU800/3 UO9850/4 A500/5 SSL SS/6 dA-88/7 r-dAt**

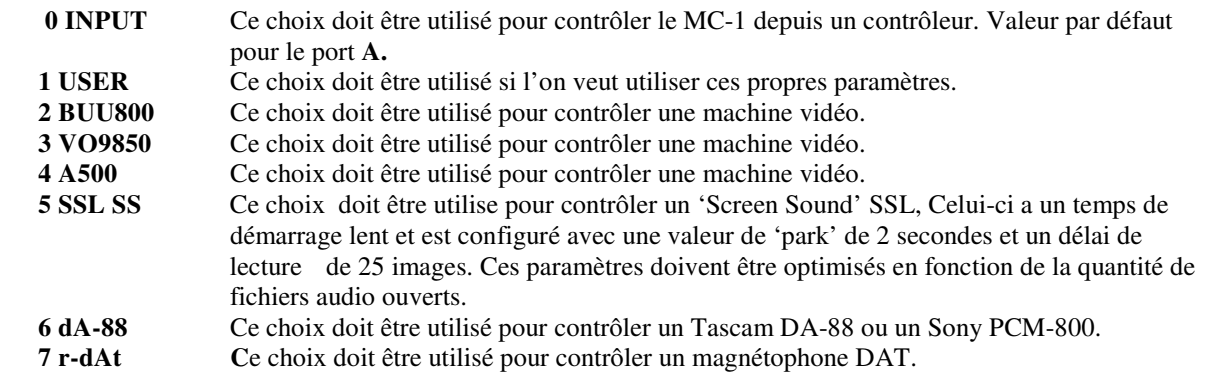

#### **9.2.2 SOURCE DU CODE DE L'ESCLAVE : SEr POS / TAch-LtC / Ser-LtC**

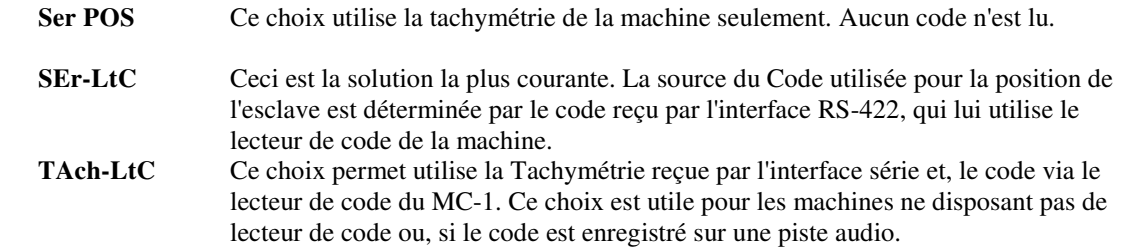

#### **9.2.3 RECORD ENABLE: rEC OFF / AUDIO 1 / AUDIO 2 / AUDIO 12**

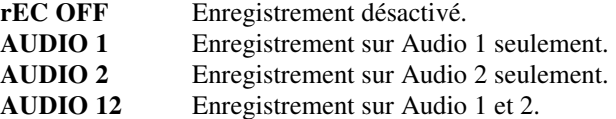

#### **9.2.4 ACTIVATION DU SYNCHRONISEUR : SYNC ALL / SYNC ENb / SY O-LAP**

 Le synchroniseur est toujours actif et suit le générateur de code ou la touche d'activation appropriée doit être utilisée.

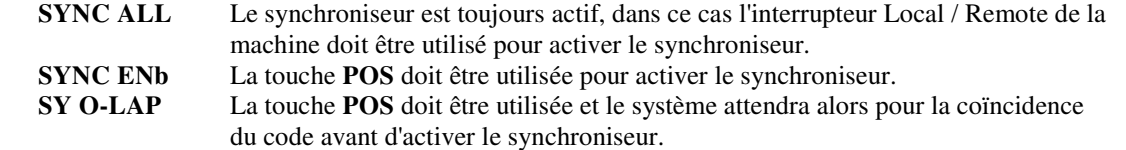

#### **9.2.5 FORWARD OFFSET: FOFSt 00**

Un offset en marche avant seulement de +/- 10 images peut être introduit sur la synchronisation de l'interface série B uniquement, ceci est très utile pour des petits ajustements, et pour la compensation du délai de traitement de l'image des vidéos projecteur.

Cet offset n'est appliqué à l'interface série B que pendant la lecture en marche avant. Ce paramètre est sauvegardé avec la même valeur suivant les 6 Config.

#### **9.2.6 REVERSE OFFSET: rOFSt 00**

Un offset en marche arrière seulement de +/- 10 images peut être introduit sur la synchronisation de l'interface série B uniquement, ceci est très utile pour des petits ajustements, et pour la compensation du délai de traitement de l'image des vidéos projecteur.

Cet offset n'est appliqué à l'interface série B que pendant la lecture en marche arrière. Ce paramètre est sauvegardé avec la même valeur suivant les 6 Config.

#### **9.2.7 START DELAY: PLAYd 02**

 Durant le temps de synchronisation, si la machine est à moins de 2 secondes en avant du MC-1, le synchroniseur attendra jusqu'à ce qu'il y ait moins de 'PLAYd' d'images de différence et alors enverra une commande de lecture. Ce paramètre doit être ajusté pour donner le meilleur temps de verrouillage depuis l'arrêt.

#### **9.2.8 PARK OFFSET: PAr-O 00**

 Normalement la machine vidéo esclave est parquée à la même position que le maître. Quand l'esclave possède une très petite plage de variation de vitesse, cela a pour conséquence un temps de synchronisation trop long. La solution est d'augmenter le paramètre **PARK OFFSET** et d'ajuster le paramètre **START DELAY** pour un fonctionnement optimum.

#### **9.2.9 LOCATE: LOCAtE02**

 Ce paramètre est utilisé pour spécifier l'efficacité de la machine à ce localiser correctement. Plus le nombre est grand plus l'efficacité de la machine est bonne.

#### **9.2.10 Loc OnLY / Loc-Vind**

 Sur certaine machine le temps de locate est vraiment trop long, sur ces machines il est préférable d'utiliser le mode 'shuttle' pour s'approcher du maître puis d'utiliser une commande de locate.

#### **9.2.11 NUMBER OF TRY's: trYS 06**

 Une fois synchrone, les machines vidéo sont relâchées sur la référence vidéo, quand cela arrive dès fois quelques machines vidéo bougent d'une image. Ce paramètre fixe le nombre de fois ou la machine sera mise en synchro correctement.

#### **9.2.12 COMMUNICATION POSITION : COnn Nid / COnnStArt**

 Les commandes sont envoyées aux machines une fois par image. Suivant la phase relative de la vidéo et du code temporel, le temps de synchronisation peut varier. Cela peut aussi dépendre de la bande utilisée.

#### **9.2.13 ALLOWABLE SYNC ERROR: ErrOr 00**

 Ce paramètre spécifie l'erreur acceptable de synchronisation en image après le premier essai de synchronisation. La valeur normale est de zéro.

#### **9.2.14 CHASE MODE: ChS PLAY / ChS Vari / ChS Cnnd / ChS CndP**

Ce paramètre permet de choisir le type de commande envoyée à la machine pour la synchroniser.

- **ChS PLAY** Utilise Vari-Play pour mettre la machine en Lock suivie d'une commande de Play.
- **ChS VAri** Utilise Vari-Play pour mettre la machine en Lock et reste en Vari-Play.
- **ChS Cnnd** Envoie une commande de Chase à la machine.
- **ChS CndP** Envoie une commande de Chase à la machine, la machine retourne en Play une fois Lock.

#### **9.2.15 COMMANDE REVERSE LOCK : r-P JoG / r-P VAri / r-P Shut**

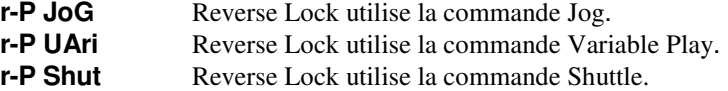

#### **9.2.16 COMMANDE FORWARD LOCK: F-P Vari / R-P Shut: F-P JoG / F-P PPLY**

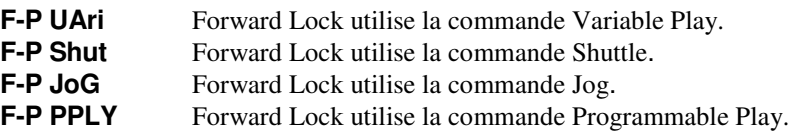

#### **9.2.17 Acc-Loc / dEc-Loc / both-Loc**

Ce paramètre permet de déterminer le fonctionnement du Synchroniseur **Acc-Loc** = Place la Machine une image en arrière et accélère vers la bonne image de synchronisation. **Loc-dEc** = Place la Machine une image en avant et décélère vers la bonne image de synchronisation. **both-Loc** = Place la Machine une image directement à la bonne image de synchronisation en accélérant ou décélérant..

#### **9.2.18 RdY OFF / RdY A-V / RdY AV8d**

Ce paramètre détermine la commande d'Edit preset envoyée à la machine raccordée au port serial B. Il est utilisé pour passer une commande de Record depuis l'interface série A vers l'interface série B.

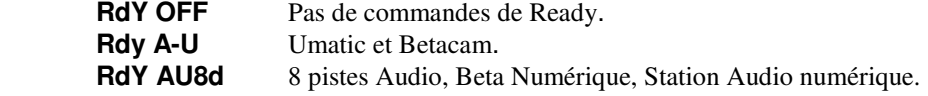

#### **9.2.19 SELECTION DU CODE : POS LtC / POS tin1 / POS VItC / POS L - V / POS LVt**

Ce paramètre permet de sélectionner dans les machines vidéo la source du code de leur lecteur interne. Dans le cas d'une sélection multiple c'est la carte de la machine qui assure automatiquement la sélection en fonction du code présent, (Priorité au LTC, VITC à l'arrêt, Timer si pas de Code disponible).

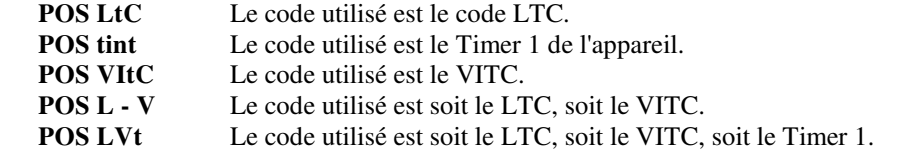

#### **9.2.20 JoG At 0 / StOP**

A l'arrêt la machine reçoit soit une commande de Stop/Pause, soit une commande de Jog à la vitesse nul

#### **9.2.21 GGEn Nor / dFC**

A utiliser avec les consoles AMS DFC, suivant la version du logiciel, pour la mise à l'heure de départ du générateur.

#### **9.2.22 « ID » UTILISE PAR LE MC-1 : BVH 1100 / NNC-1 / bVV-950 / dA-88 / PCN-7030 / FOStEC**

Uniquement utilisé si l'option INPUT est utilisée au paragraphe 8.2.1.

- **BUH 1100** Vis à vis du contrôleur le MC-1 répond comme un BVH 1100.
- **NNC-1** Vis à vis du contrôleur le MC-1 répond comme un MC-1.

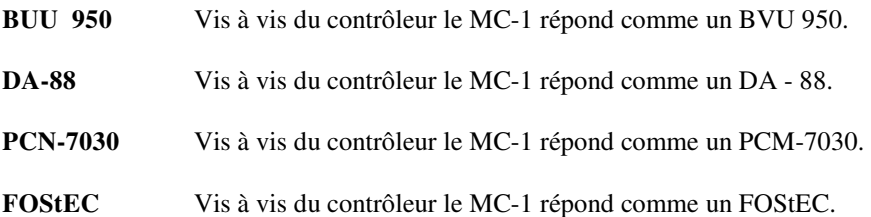

### **10 CONNECTEURS DU PANNEAU ARRIERE**

#### **10.1 ENTREE SECTEUR**

 L'appareil est livré pour fonctionner soit sous 220-250 V AC, soit sous 110-125 V AC. La prise secteur est du type IEC et contient un filtre secteur ainsi que l'interrupteur. Le cordon secteur doit être raccordé comme suit :

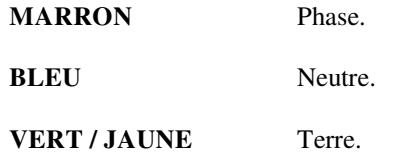

#### **10.2 XLR INPUT**

 L'entrée symétrique du Lecteur de Code Temporel utilise une prise XLR à 3 broches F. Le câblage est le suivant:

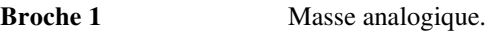

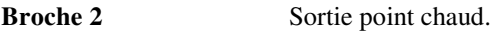

**Broche 3** Sortie point froid.

Si l'on utilise de façon asymétrique l'entrée, le câblage doit être effectué de la façon suivante :

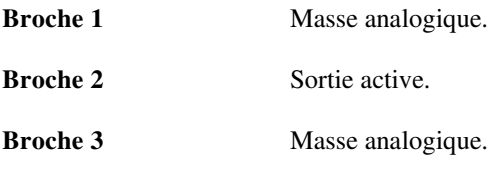

#### **10.3 XLR DE SORTIE**

 La sortie symétrique du Générateur de Code Temporel utilise une prise XLR à 3 broches M. Le câblage est le suivant :

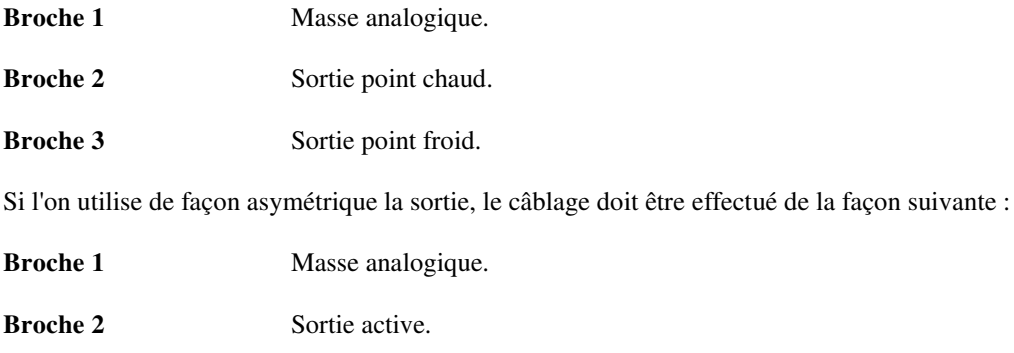

**Broche 3** Non raccordée.

#### **10.4 XLR AUX - A**

Sur les premiers MC-1 le connecteur XLR AUX-A est une sortie symétrique du générateur d'impulsions, le niveau est de 1 V sinusoïdale. La fréquence est sélectionnable par l'utilisateur à 48, 50 ou 60 Hz. Cette sortie est utilisée pour référencer un Nagra ou des machines similaires. Sur les derniers MC-1, ce connecteur est relié à la sortie du générateur de code n° : 2.

Le câblage est le suivant :

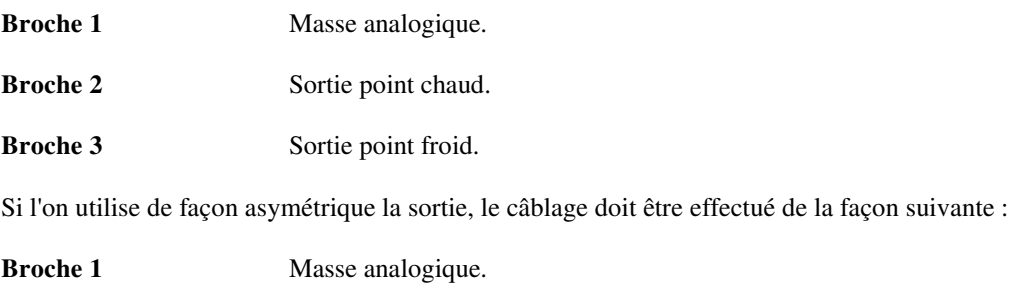

**Broche 2** Sortie active. **Broche 3** Non raccordée.

#### **10.5 SORTIE SIGNAUX CARRES (OPTION)**

 La sortie impulsion carrée est à la même fréquence que la sortie impulsion. La sortie est à 5 V TTL, signaux carrés.

#### **10.6 BNC REF EXT**

La BNC REF EXT est connectée à l'entrée référence externe du Générateur de Code Temporel. Cette entrée quand elle est sélectionnée doit recevoir un signal à la fréquence image ou au double de la fréquence image. Le signal doit être un signal carré de 5 volts, mais un signal sinusoïdal de 5 V est aussi accepté.

#### **10.7 BNC VIDEO REF**

 Les deux BNC VIDEO REF sont connectées en parallèle et raccordées à l'entrée référence externe du Générateur de Code Temporel. Cette entrée, quand elle est sélectionnée doit recevoir un signal vidéo composite ou un noir codé de 1 V. Cette entrée à une impédance d'entrée de 100 K.

#### **10.8 BNC INSERT I / P**

Pas utilisé.

#### **10.9 BNC INSERT O / P**

Pas utilisé.

#### **10.10 BNC VIDEO OUT (OPTION)**

 Les deux sorties vidéo BNC O/ P sont connectées au générateur interne Noir et Blanc de synchro vidéo. L'impédance est de 75 Ohms, chaque sortie est isolée l'une de l'autre. Le Générateur de synchro est référencé sur la même référence que celle choisie pour le MC-1.

### **Port A : Entrée RS422 Port B : Sortie RS422**

#### **Câble RS422 et Câble RS422 croisé**

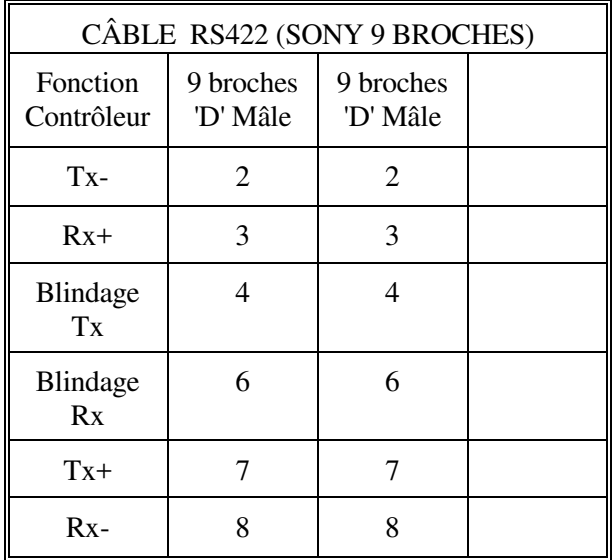

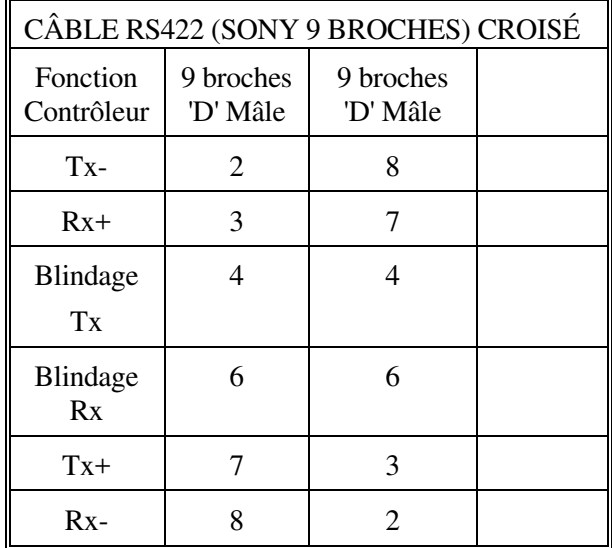

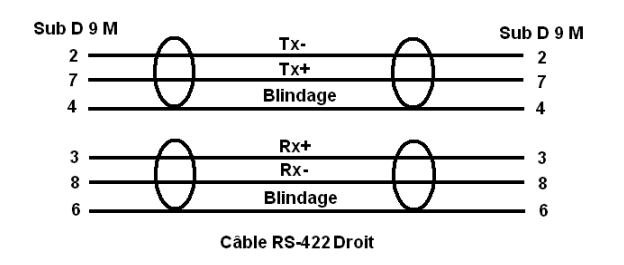

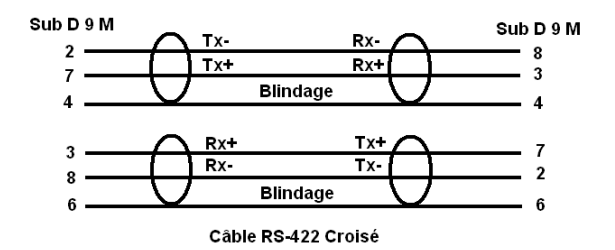

### **Pas de connexion sur les broches 5 et 9**

**Ne pas oublier de raccorder le blindage général du câble, s'il y en a un, sur la broche 1 d'un seul côté du câble.**

**Un blindage doit toujours être raccordé à la masse.**

#### **10.12 SORTIES BIPHASE CONNECTEURS DIN A, B, C, D**

 Les connecteurs DIN sont raccordés à la carte générateur de biphase. Les connexions sont les suivantes:

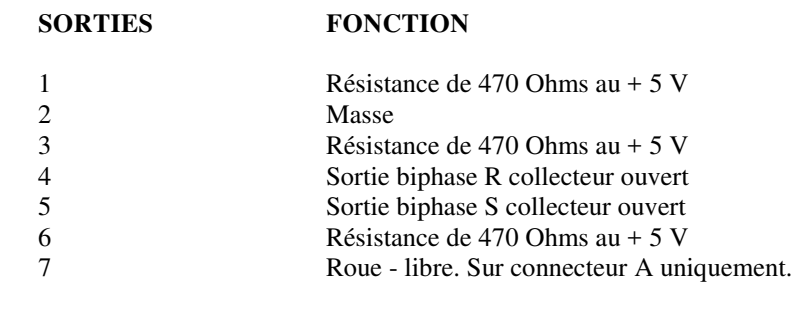

#### **VUE ARRIERE**

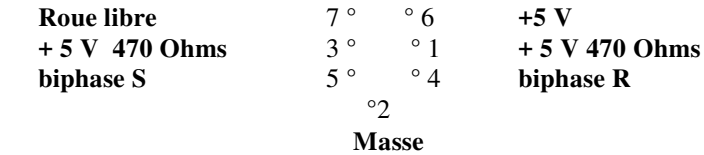

 La sortie biphase est une sortie à collecteur ouvert, sont Vceo est de 50 V et peut délivrer jusqu'à 500 mA. La puissance maximum dissipable par chaque sortie est limitée à 1 W, et la dissipation totale de 2 W.

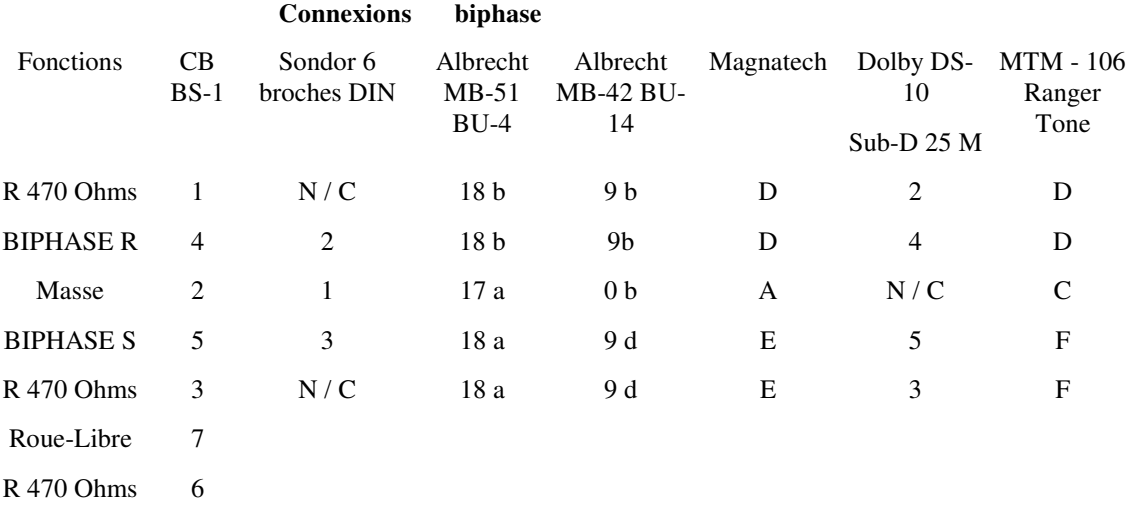

#### $B = + 5 V$  5 a + 5 b

**Note** : Dolby DS-10 : Pour éviter les "drop out" changer les résistances R 44 et R 45 de 1K5 en 100 sur la carte Cat : 645.

#### **10.13 SORTIE CONNECTEUR DIN E**

 La sortie E délivre les informations de Tach et de Direction. La sortie Tach est en parallèle avec la sortie biphase R de la sortie A.

Le connecteur DIN est raccordé à la carte générateur de biphase. Les connexions sont les suivantes :

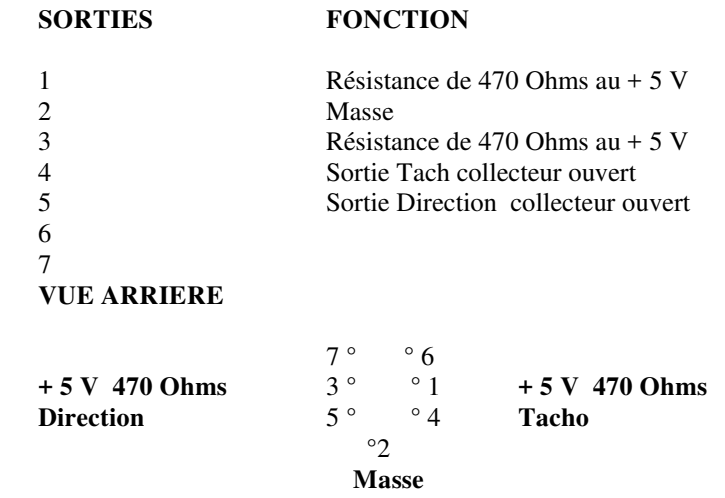

 Les sorties Tach et Direction sont des sorties à collecteur ouvert, leurs Vceo sont de 50 V et peuvent délivrer jusqu'à 500 mA.

La puissance maximum dissipable par chaque sortie est limitée à 1 W, et la dissipation totale de 2 W.

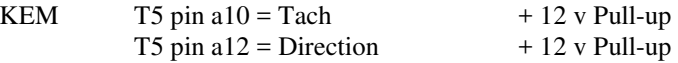

#### **10.14 SORTIE TRIPHASE**

La sortie B peut être utilisée pour délivre du triphasé. Les connexions sont les suivantes :

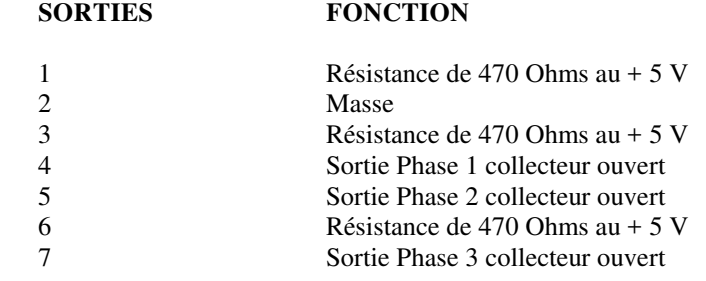

**VUE ARRIERE**

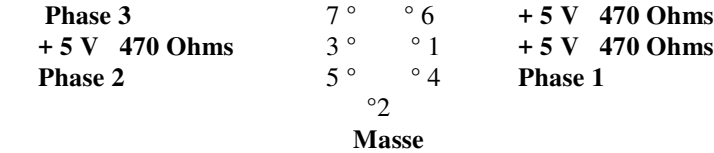

 Les sorties sont des sorties à collecteur ouvert, leurs Vceo est de 50 V et elles peuvent délivrer jusqu'à 500 mA. La puissance maximum dissipable par chaque sortie est limitée à 1 W, et la dissipation totale de 2 W.

#### **10.15 BROCHAGE DE TELECOMMANDE " REM "**

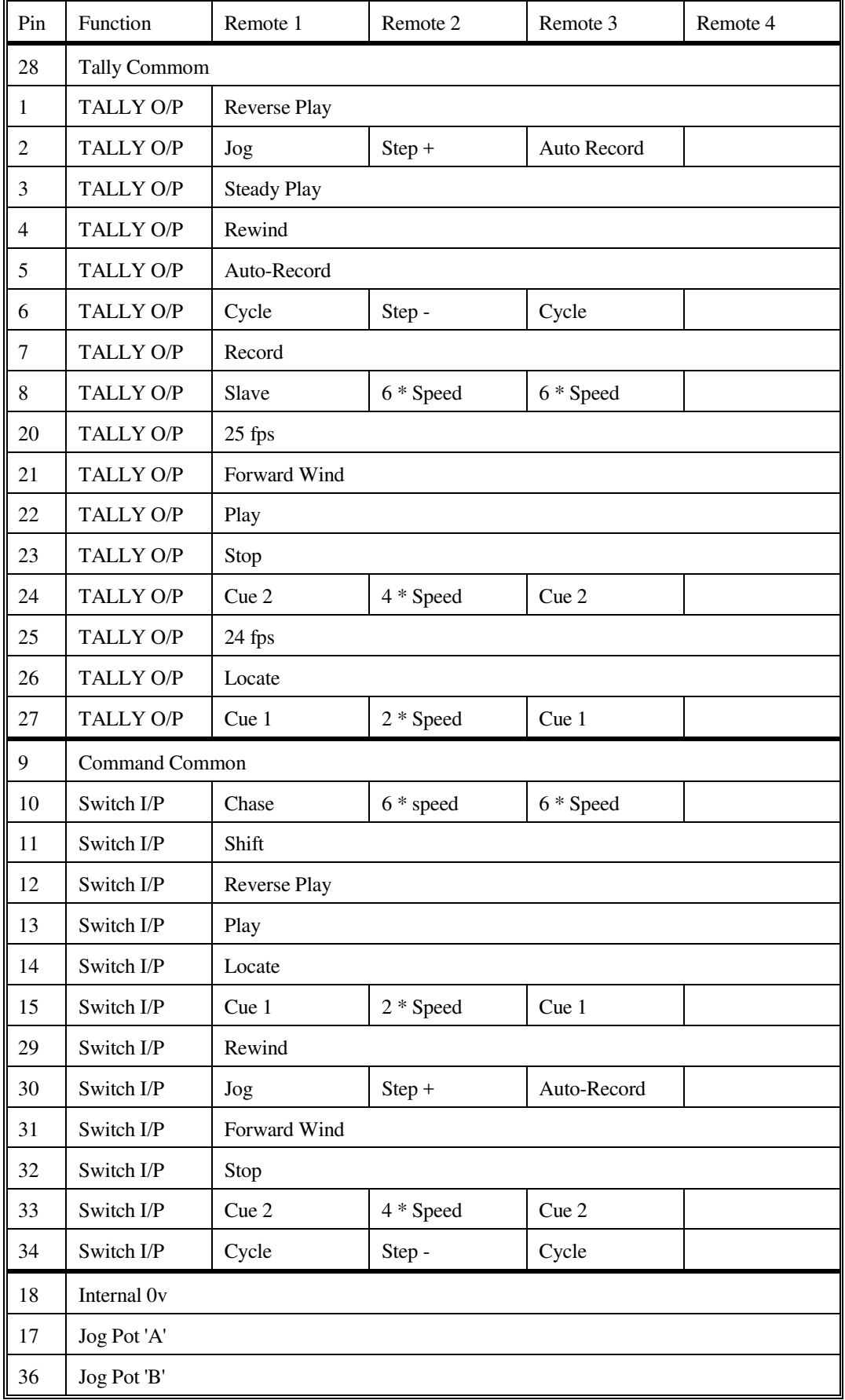

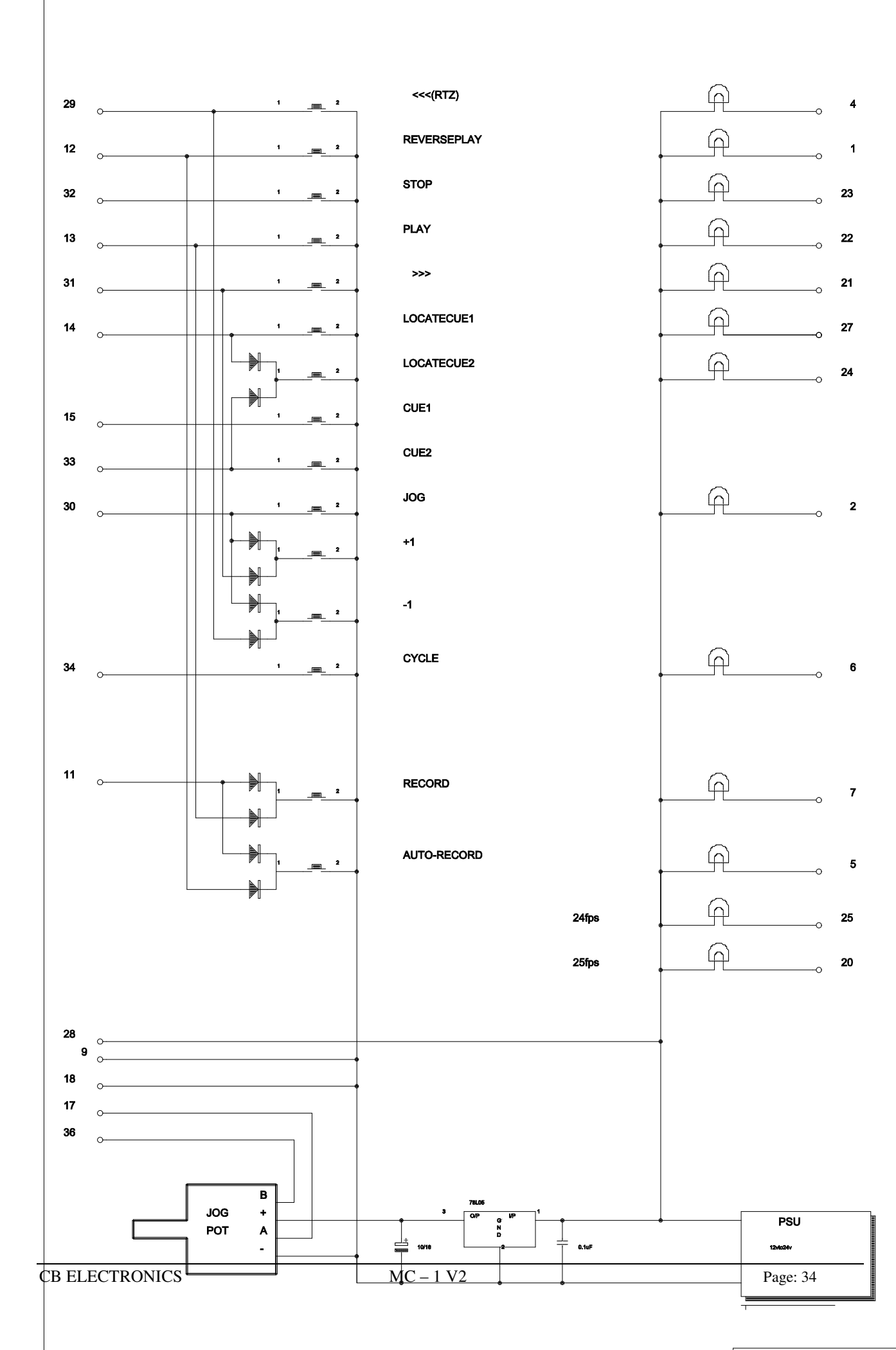

CRELECTRONICSLTD

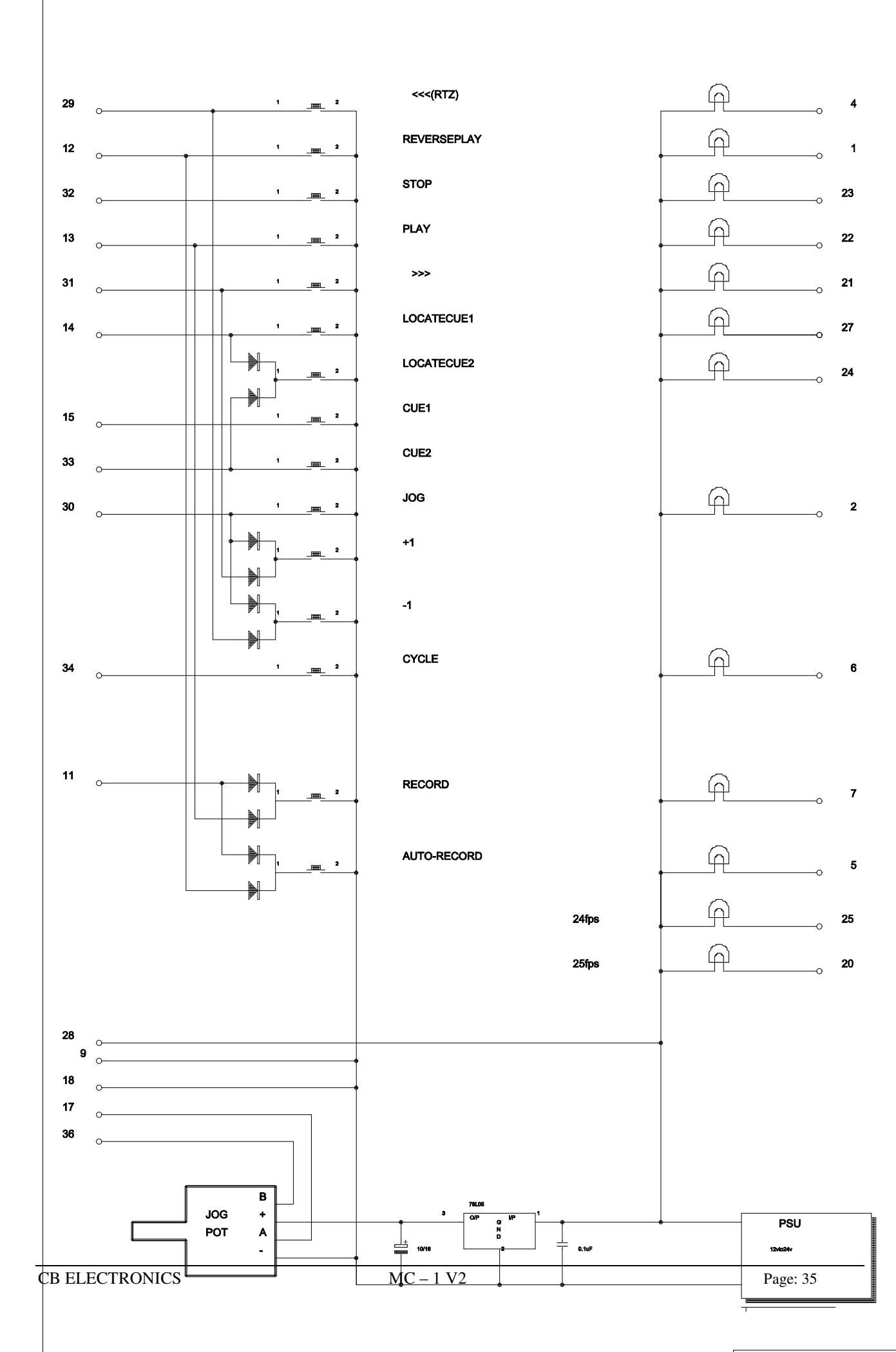

CRELECTRONICSLTD

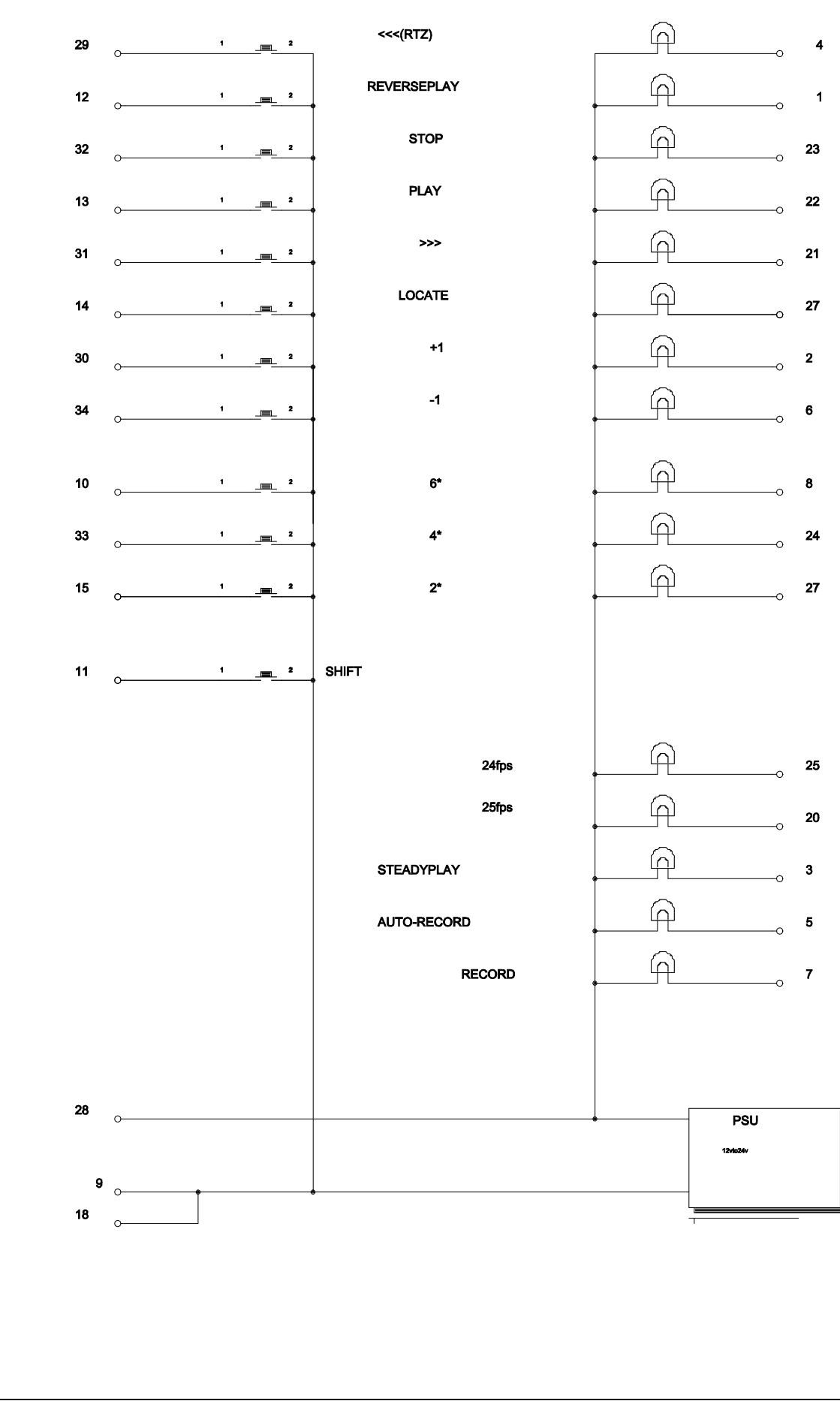

**CBELECTRONICSLTD** 

### **10.16 TABLE D'EQUIVALENCE POUR TELECOMMANDE Magnatech**

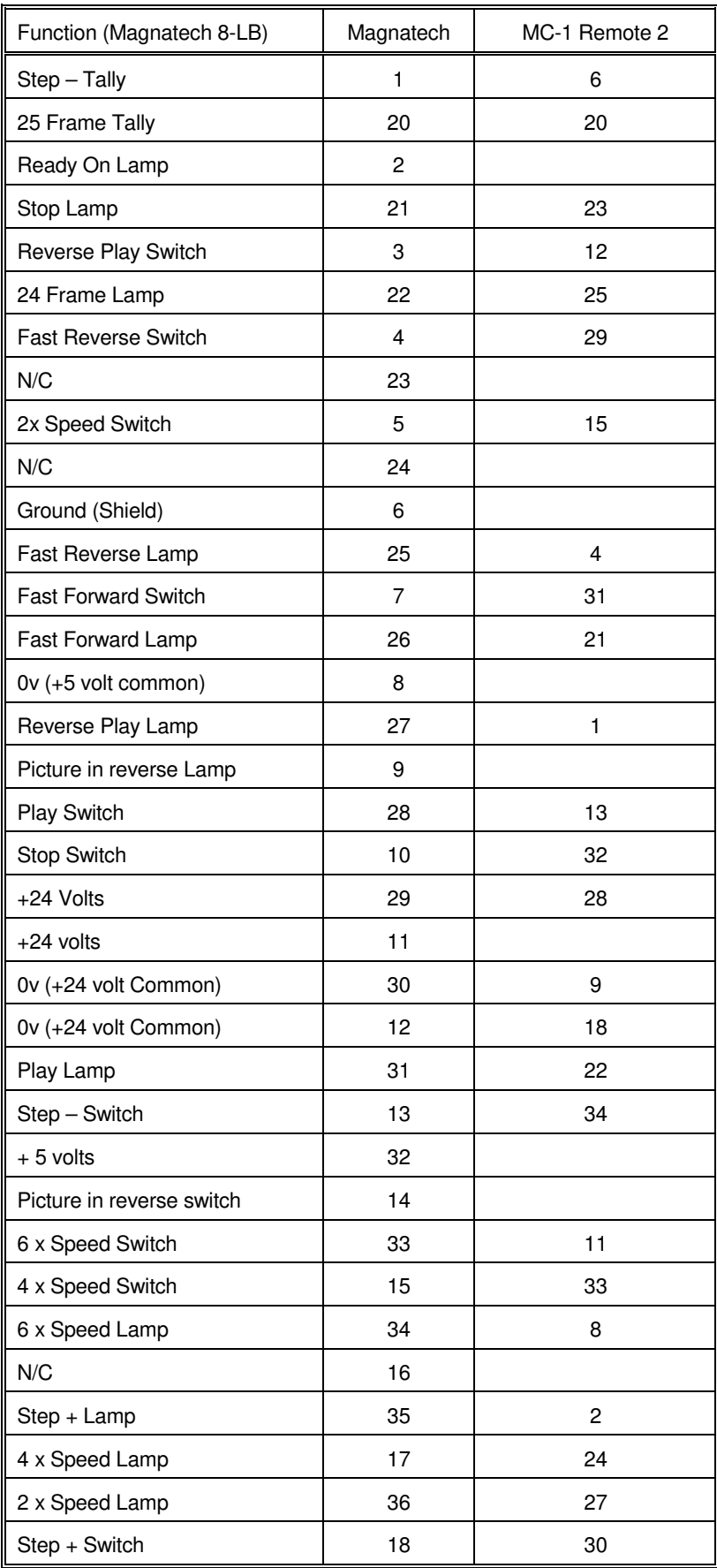

#### **10.17 CONNEXIONS POUR LA SELECTION DES PISTES EN ENREGISTREMENT**

La carte d'option MCO-3 comprend 16 sorties record On et 16 sorties record Off (Utilisable pour deux 6 pistes et un 4 pistes) Ces sorties ne sont utilisables que depuis un contrôleur CB Electronics SR ou MR).

Les sorties record ON et OFF peuvent être, soit des sorties à impulsions, soit des sorties à 2 états, suivant la configuration sélectionnée.

Une sortie Master Record à 2 états, ainsi que des sorties à impulsions record On et record Off sont aussi disponibles.

Un connecteur Sub-D 37 Femelle set utilisé.

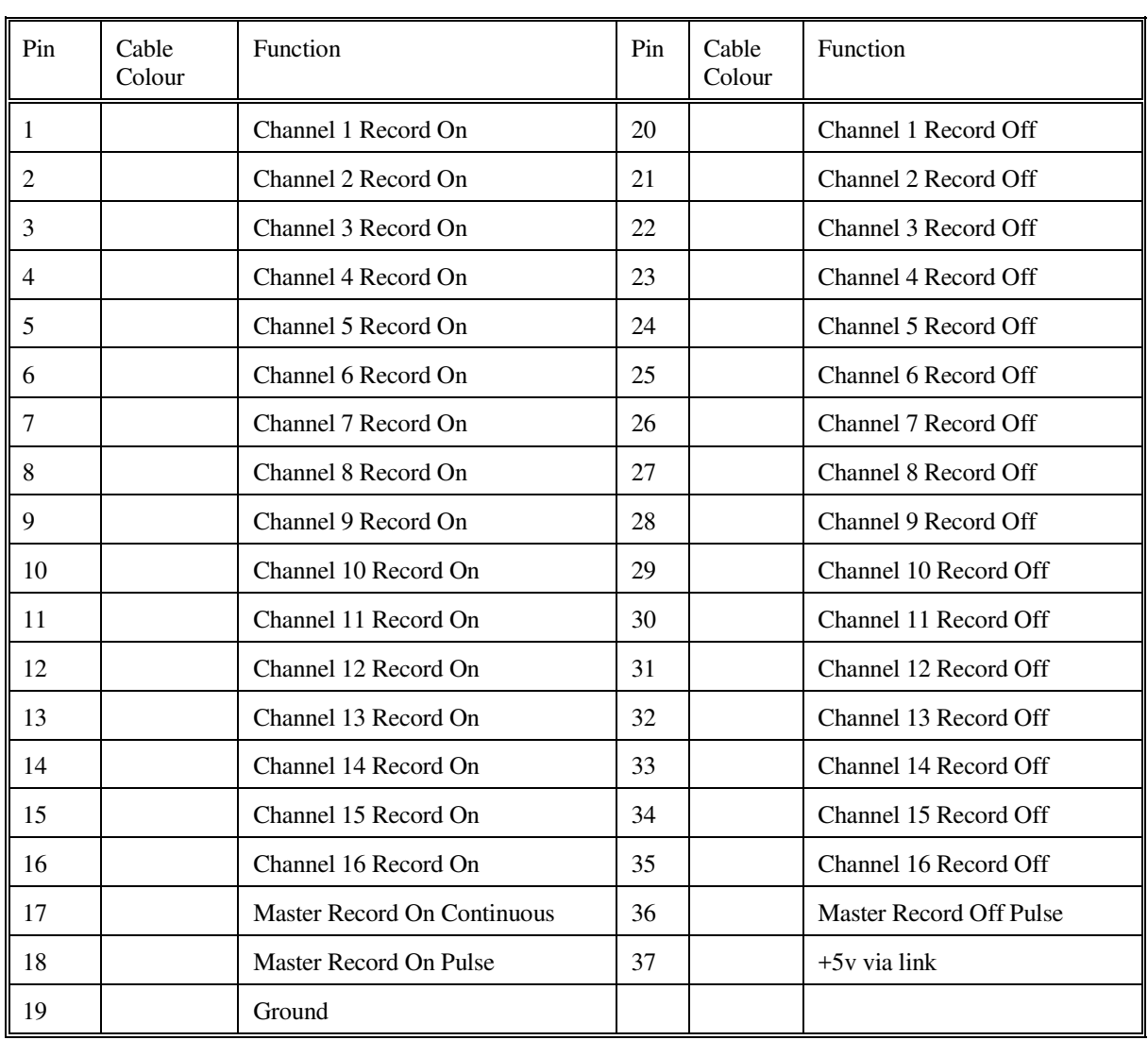

#### **10.18 VARI-SPEED**

 En utilisant le mode Vari-speed la fréquence des sorties biphase du MC-1 peuvent être ajustées de manière extrêmement précise, dans ce mode le code temporel en sortie ne sera pas continu, si un code temporel continu et verrouillé est nécessaire, alors il faut utiliser un Codeur Film FC-1.

 Pour activer le mode vari-speed, entrer dans la Configuration UNIT, et fixer le paramètre SPEED à 0. Les quatre derniers digits des User Bit du Générateur sont utilisés pour fixer la vitesse désirée. Appuyer sur la touche SET, sélectionner GEN. U., regarder dans la table ci-dessous la vitesse désirée et entrer la valeur dans les quatre derniers digits en utilisant les touches < , >, INC et DEC. Sortir du mode SETUP en appuyant sur la touche SET.

 Ceci fixe la vitesse maximum du système en fonction de la table ci-dessous. Les touches Config peuvent être utilisées pour activer ou non ce mode. La vitesse maximum est limitée à 50 im/s par sécurité. Les touches [Fast Forward] et [Fast Rewind] peuvent être utilisées pour obtenir la vitesse désirée.

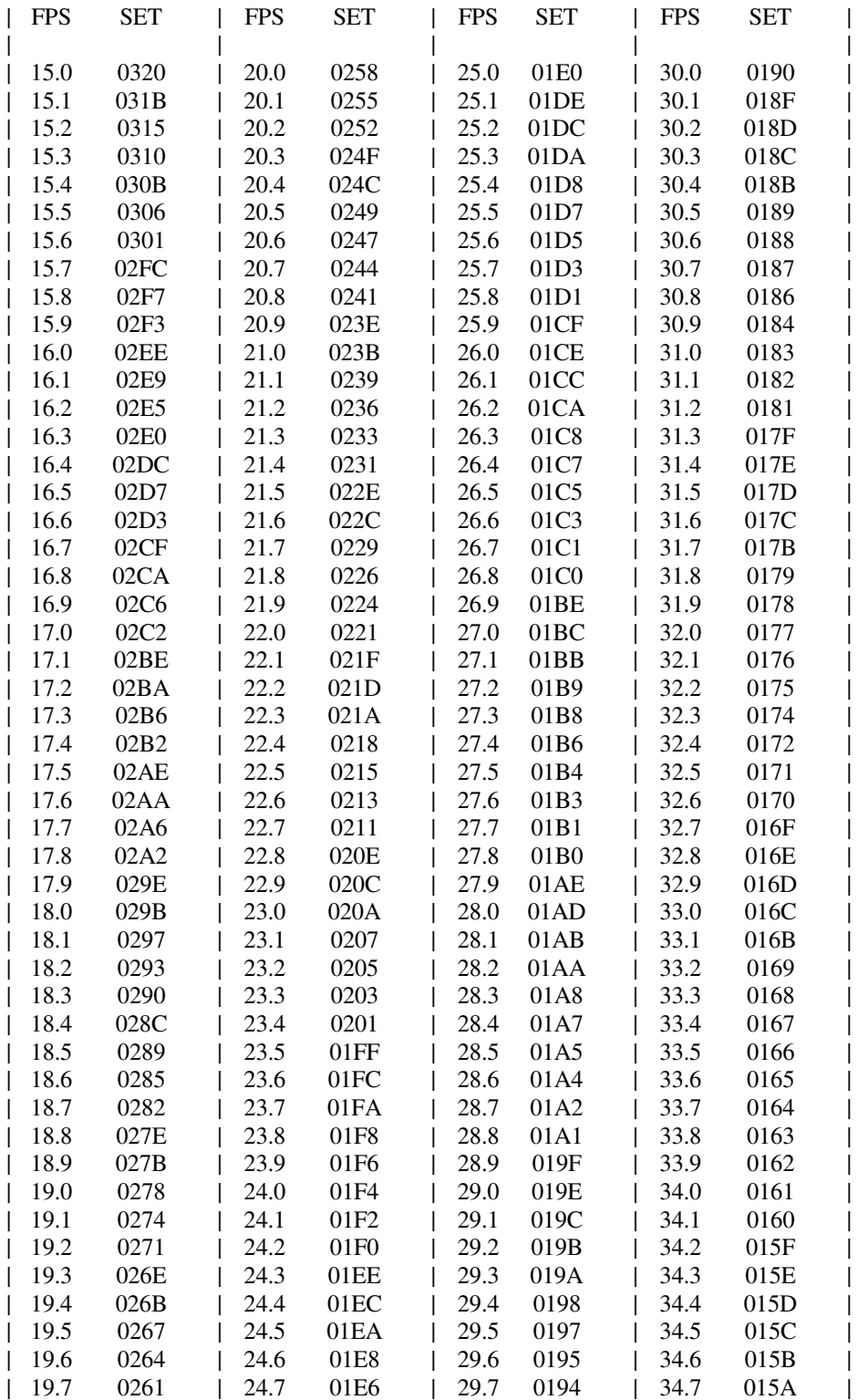

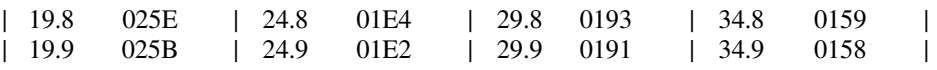

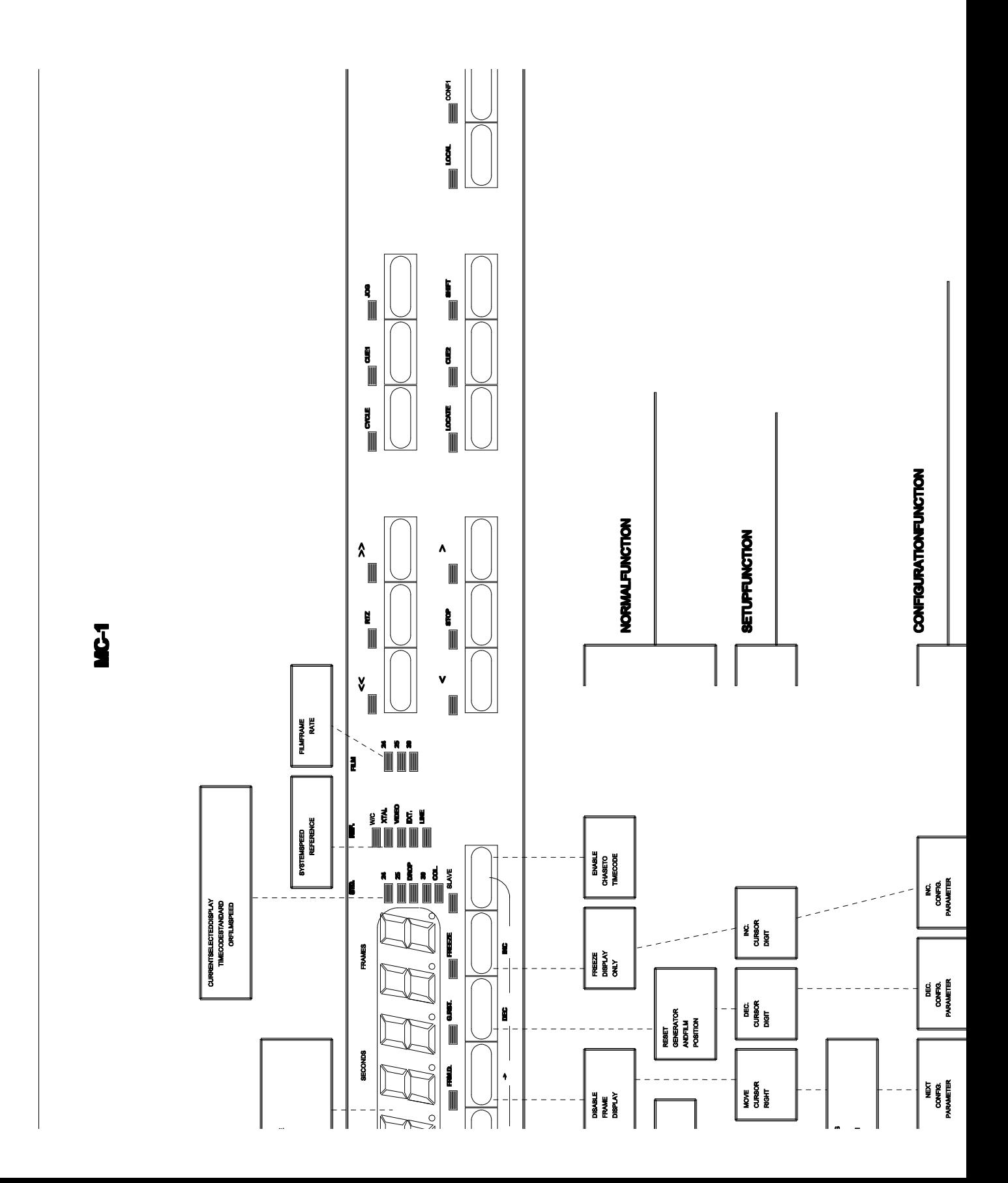

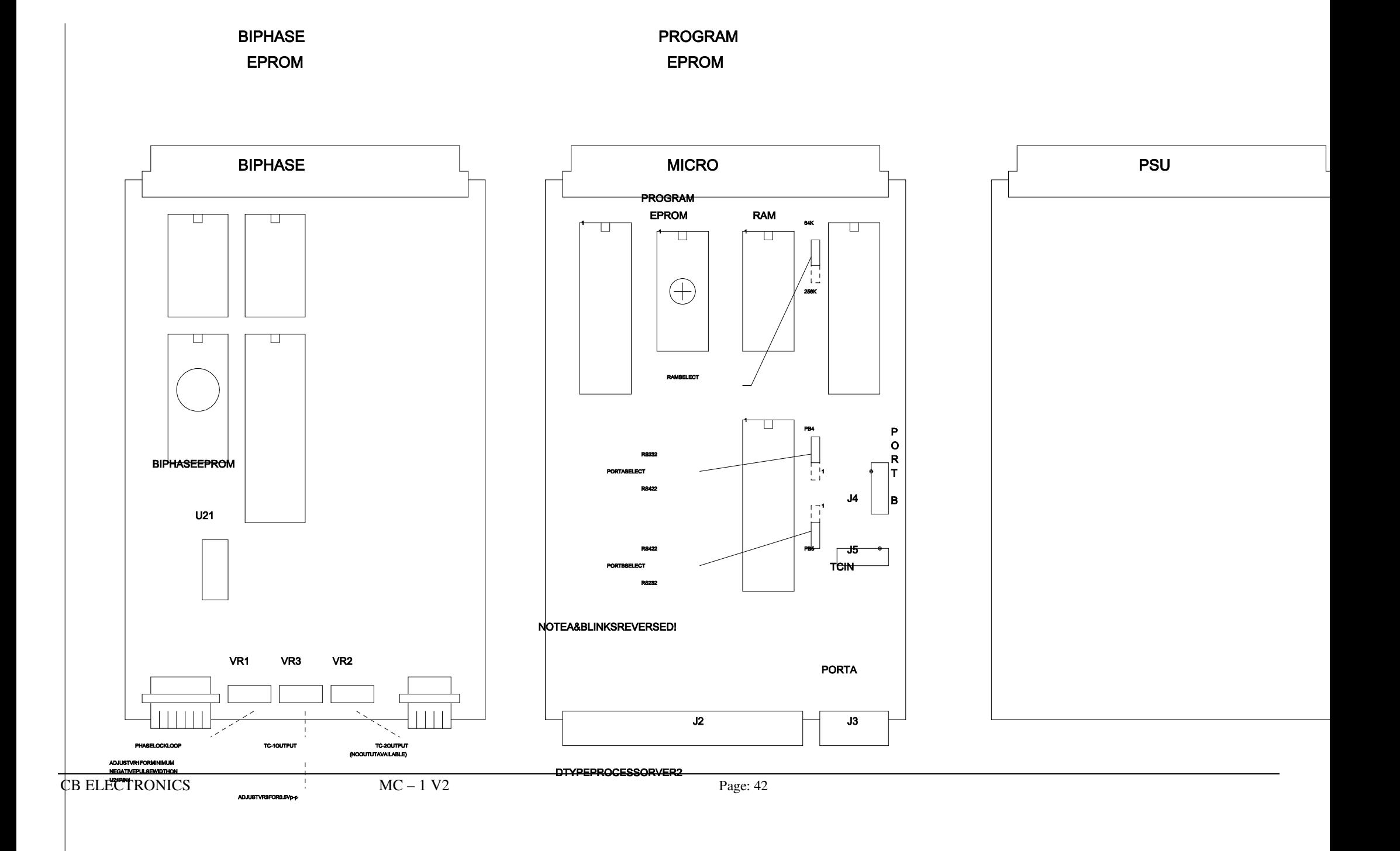

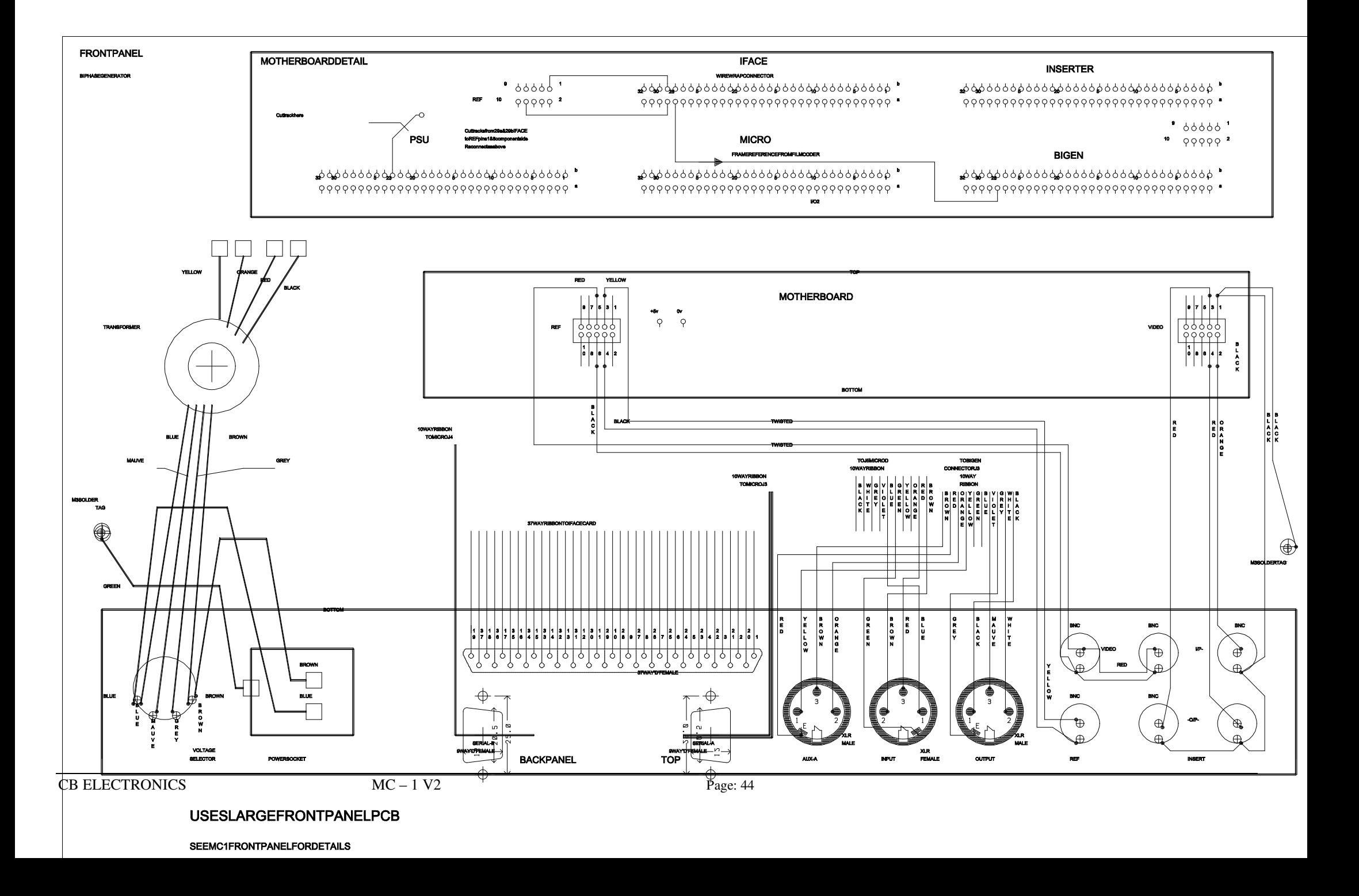

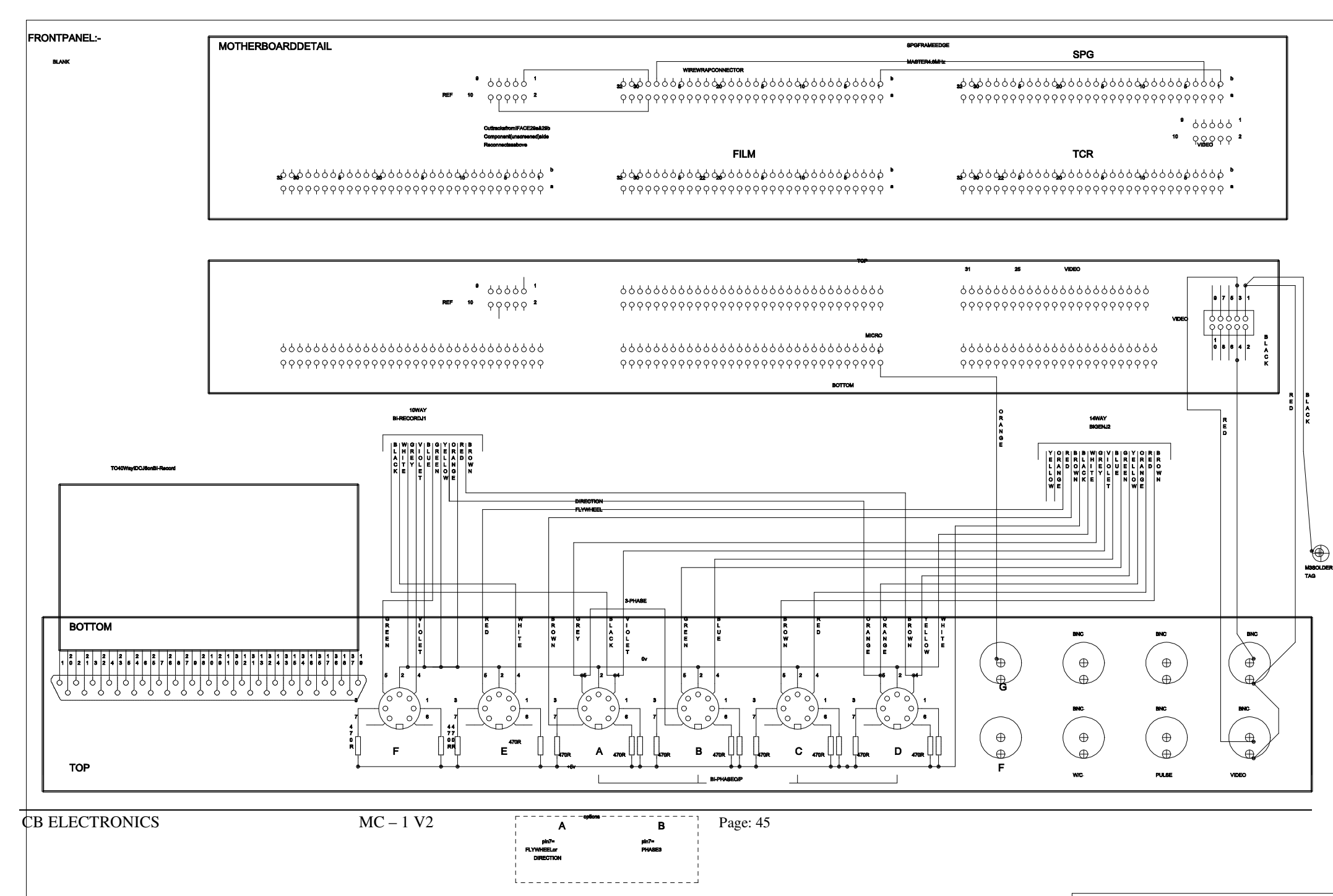

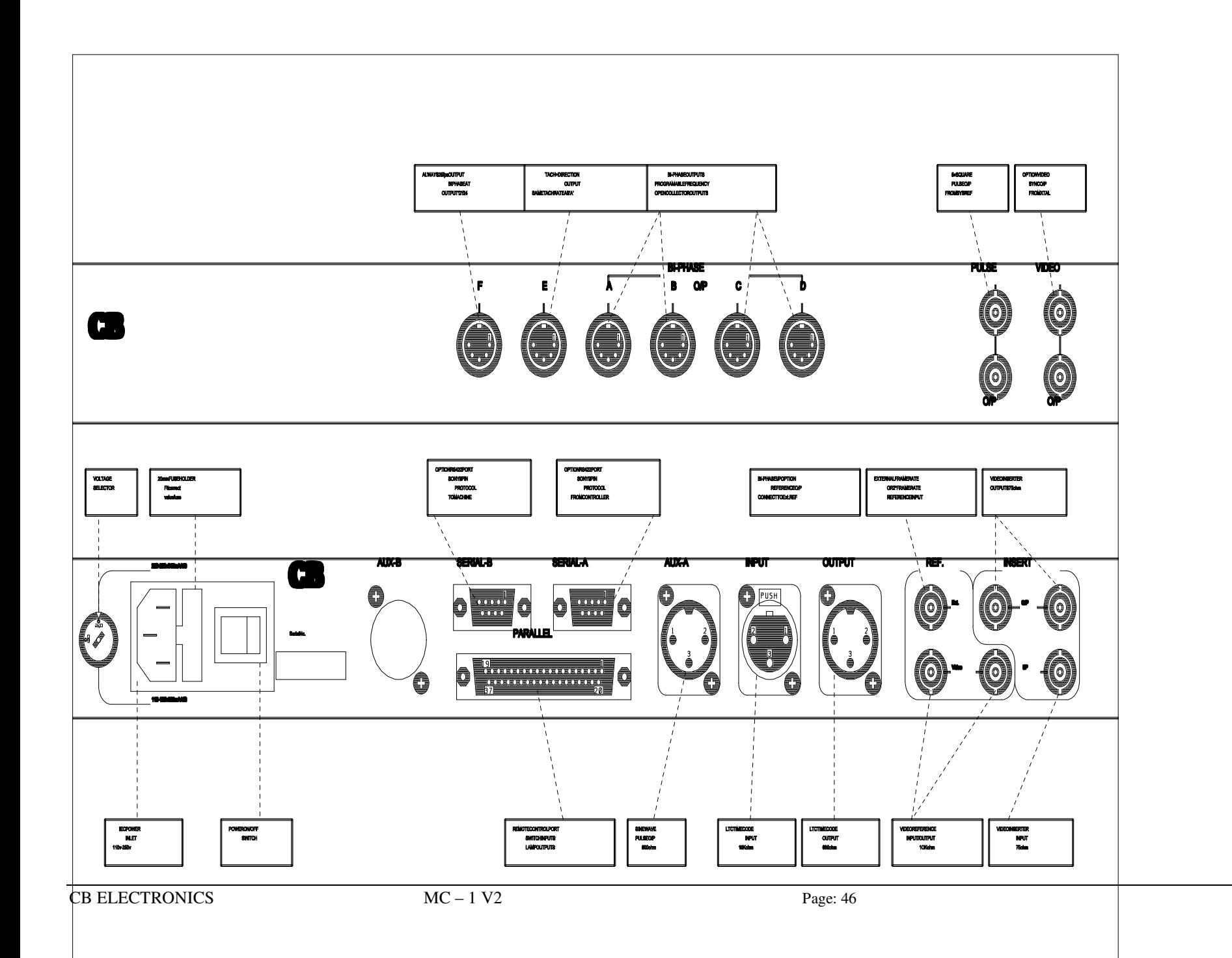

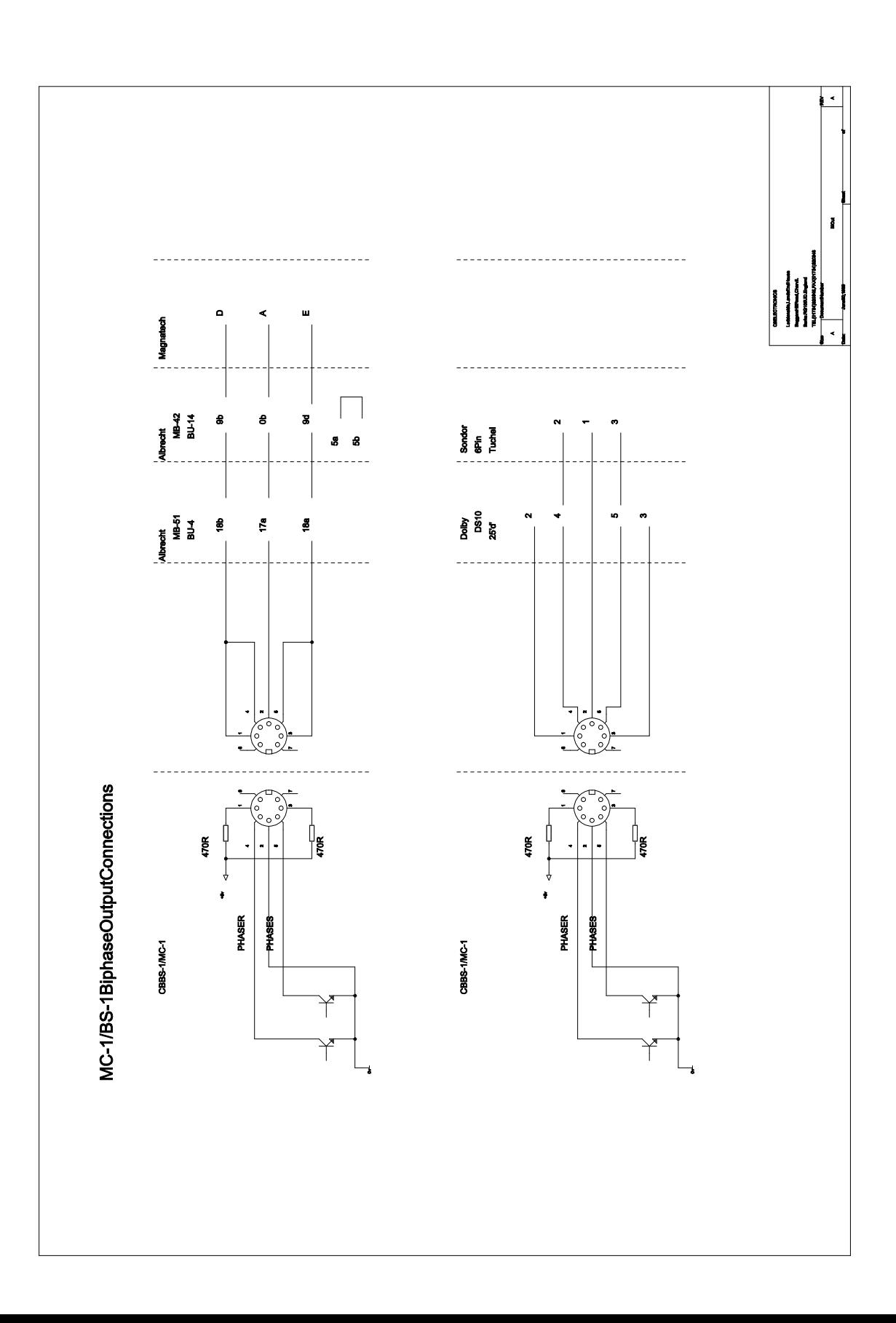

### **CB Electronics**

 $\rm CB~Electronics$  a fait tous les efforts pour assurer l'exactitude des informations contenues dans ce document, qui sont néanmoins fournies seulement à titre indicatif et ne constitues pas une forme de garantie.

Toutes les marques déposées reconnues.

Les informations contenues dans ce document sont sujettes aux changements sans avertissement.

Traduction: Daniel Golléty

CB Electronics Loddonside, Lands End House Beggars Hill Road Charvil Berkshire RG10 0UD Tel: +44 (0)118 9320345 Fax: +44 (0)118 9320346 Email: support@colinbroad.com Tech Support: +44 (0)118 9320345 Web: www.colinbroad.com